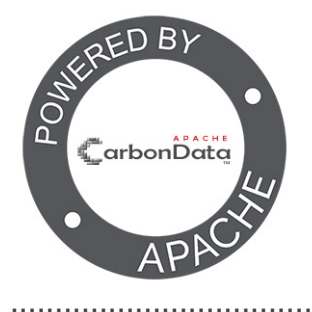

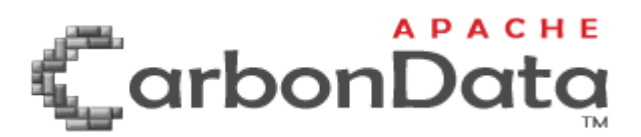

# **Apache CarbonData**<br>Ver 1.4.0 **Documentation**

The Apache Software Foundation

2018-06-05

# <span id="page-2-0"></span>**Table of Contents**

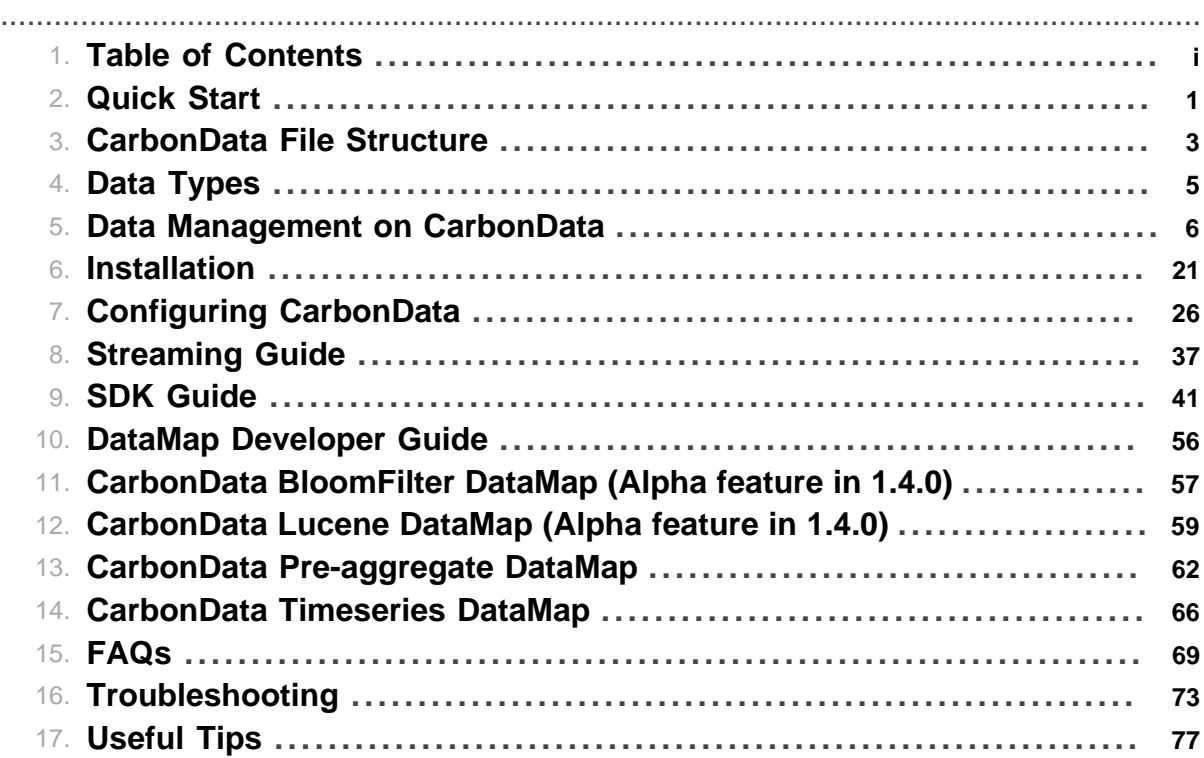

Table of Contents

# **1 Quick Start** .......................................................................................................................................

# <span id="page-4-0"></span>Quick Start

This tutorial provides a quick introduction to using CarbonData.

# **1.1 Prerequisites**

- [Installation and building CarbonData](https://github.com/apache/carbondata/blob/master/build).
- Create a sample.csv file using the following commands. The CSV file is required for loading data into CarbonData.

```
cd carbondata cat > sample.csv << EOF id,name,city,age 1,david,shenzhen,31
2,eason,shenzhen,27 3,jarry,wuhan,35 EOF
```
## **1.2 Interactive Analysis with Spark Shell Version 2.1**

Apache Spark Shell provides a simple way to learn the API, as well as a powerful tool to analyze data interactively. Please visit [Apache Spark Documentation](http://spark.apache.org/docs/latest/) for more details on Spark shell.

1.2.1.1 Basics

Start Spark shell by running the following command in the Spark directory:

./bin/spark-shell --jars <carbondata assembly jar path>

**NOTE:** Assembly jar will be available after [building CarbonData](https://github.com/apache/carbondata/blob/master/build/README.md) and can be copied from . assembly/target/scala-2.1x/carbondata\_xxx.jar

In this shell, SparkSession is readily available as spark and Spark context is readily available as sc.

In order to create a CarbonSession we will have to configure it explicitly in the following manner :

• Import the following :

```
import org.apache.spark.sql.SparkSession
import org.apache.spark.sql.CarbonSession._
```
• Create a CarbonSession :

```
val carbon = SparkSession.builder().config(sc.getConf)
              .getOrCreateCarbonSession("<hdfs store path>")
```

```
NOTE: By default metastore location is pointed to ../carbon.metastore,
user can provide own metastore location to CarbonSession like
SparkSession.builder().config(sc.getConf) .getOrCreateCarbonSession("<hdfs
store path>", "<local metastore path>")
```
# 1.2.1.2 Executing Queries

# 1.Creating a Table

```
scala>carbon.sql("CREATE TABLE
                          IF NOT EXISTS test_table(
                                     id string,
                                     name string,
                                     city string,
                                     age Int)
                         STORED BY 'carbondata'")
```
#### 1.Loading Data to a Table

```
scala>carbon.sql("LOAD DATA INPATH '/path/to/sample.csv'
                   INTO TABLE test_table")
```
**NOTE**: Please provide the real file path of sample.csv for the above script. If you get "tablestatus.lock" issue, please refer to [troubleshooting](#page-76-0)

### 1.Query Data from a Table

```
scala>carbon.sql("SELECT * FROM test_table").show()
scala>carbon.sql("SELECT city, avg(age), sum(age)
                   FROM test_table
                   GROUP BY city").show()
```
# **2 CarbonData File Structure**

### <span id="page-6-0"></span>CarbonData File Structure

CarbonData files contain groups of data called blocklets, along with all required information like schema, offsets and indices etc, in a file header and footer, co-located in HDFS.

.......................................................................................................................................

The file footer can be read once to build the indices in memory, which can be utilized for optimizing the scans and processing for all subsequent queries.

## **2.1.1 Understanding CarbonData File Structure**

• Block : It would be as same as HDFS block, CarbonData creates one file for each data block, user can specify TABLE\_BLOCKSIZE during creation table. Each file contains File Header, Blocklets and File Footer.

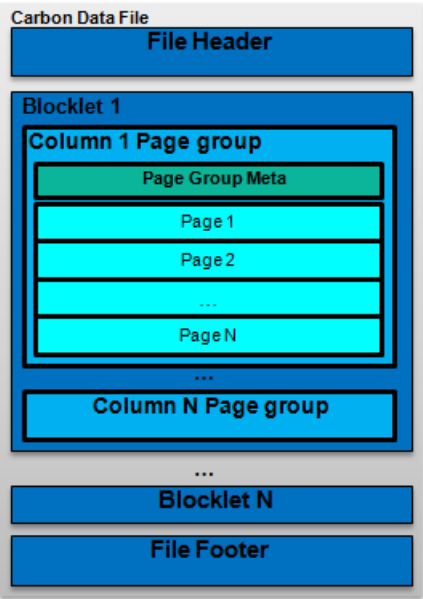

- File Header : It contains CarbonData file version number, list of column schema and schema updation timestamp.
- File Footer : it contains Number of rows, segmentinfo ,all blocklets' info and index, you can find the detail from the below diagram.
- Blocklet : Rows are grouped to form a blocklet, the size of the blocklet is configurable and default size is 64MB, Blocklet contains Column Page groups for each column.
- Column Page Group : Data of one column and it is further divided into pages, it is guaranteed to be contiguous in file.
- Page : It has the data of one column and the number of row is fixed to 32000 size.

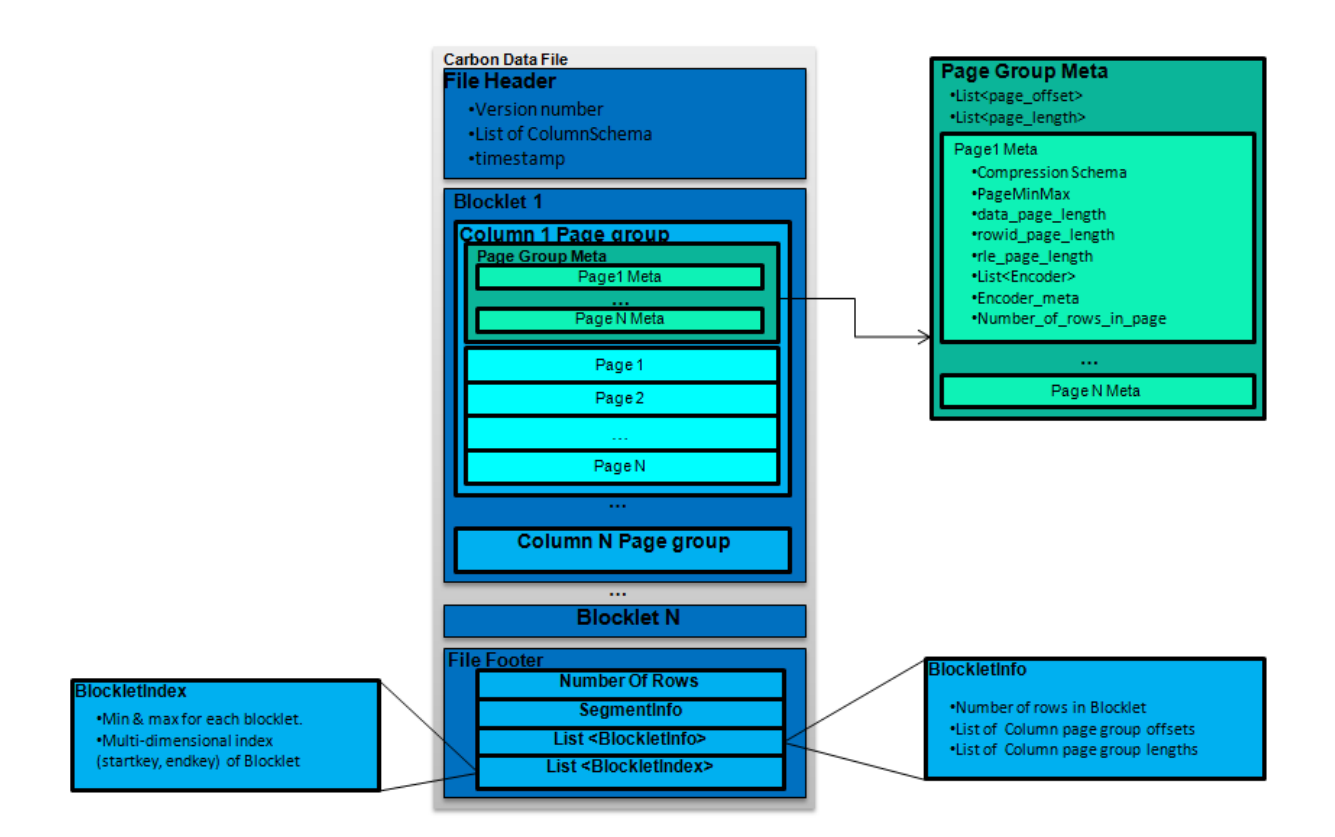

### **2.1.2 Each page contains three types of data**

- Data Page: Contains the encoded data of a column of columns.
- Row ID Page (optional): Contains the row ID mappings used when the data page is stored as an inverted index.
- RLE Page (optional): Contains additional metadata used when the data page is RLE coded.

# **3 Data Types**

<span id="page-8-0"></span>....................................................................................................................................... Data Types

3.1.1.1 CarbonData supports the following data types:

- Numeric Types
	- SMALLINT
	- INT/INTEGER
	- BIGINT
	- DOUBLE
	- DECIMAL
- Date/Time Types
	- TIMESTAMP
	- DATE
- String Types
	- STRING
	- CHAR
	- VARCHAR
- Complex Types
	- arrays: ARRAY <data\_type>
	- structs: STRUCT <col\_name : data\_type COMMENT col\_comment, ...>
	- **NOTE**: Only 2 level complex type schema is supported for now.
- Other Types
	- BOOLEAN

# **4 Data Management on CarbonData**

<span id="page-9-0"></span>Data Management on CarbonData

This tutorial is going to introduce all commands and data operations on CarbonData.

.......................................................................................................................................

- CREATE TABLE
- CREATE DATABASE
- TABLE MANAGEMENT
- LOAD DATA
- UPDATE AND DELETE
- COMPACTION
- PARTITION
- BUCKETING
- SEGMENT MANAGEMENT

# **4.1 CREATE TABLE**

This command can be used to create a CarbonData table by specifying the list of fields along with the table properties. You can also specify the location where the table needs to be stored.

CREATE TABLE [IF NOT EXISTS] [db\_name.]table\_name[(col\_name data type  $, \ldots$ )] STORED AS carbondata [TBLPROPERTIES] (property\_name=property\_value, ...)] [LOCATION 'path'] **NOTE:** CarbonData also supports "STORED AS carbondata" and "USING carbondata". Find example code at [CarbonSessionExample](https://github.com/apache/carbondata/blob/master/examples/spark2/src/main/scala/org/apache/carbondata/examples/CarbonSessionExample.scala) in the CarbonData repo.

### **4.1.1 Usage Guidelines**

Following are the guidelines for TBLPROPERTIES, CarbonData's additional table options can be set via carbon.properties.

# • **Dictionary Encoding Configuration**

Dictionary encoding is turned off for all columns by default from 1.3 onwards, you can use this command for including or excluding columns to do dictionary encoding. Suggested use cases : do dictionary encoding for low cardinality columns, it might help to improve data compression ratio and performance.

TBLPROPERTIES ('DICTIONARY\_INCLUDE'='column1, column2')

### • **Inverted Index Configuration**

By default inverted index is enabled, it might help to improve compression ratio and query speed, especially for low cardinality columns which are in reward position. Suggested use cases : For high cardinality columns, you can disable the inverted index for improving the data loading performance.

TBLPROPERTIES ('NO\_INVERTED\_INDEX'='column1, column3')

### • **Sort Columns Configuration**

This property is for users to specify which columns belong to the MDK(Multi-Dimensions-Key) index. \* If users don't specify "SORT\_COLUMN" property, by default MDK index be built by using all dimension columns except complex data type column. \* If this property is specified but with empty argument, then the table will be loaded without sort. \* This supports only string,

date, timestamp, short, int, long, and boolean data types. Suggested use cases : Only build MDK index for required columns,it might help to improve the data loading performance.

TBLPROPERTIES ('SORT\_COLUMNS'='column1, column3') OR TBLPROPERTIES ('SORT\_COLUMNS'='')

#### • **Sort Scope Configuration**

This property is for users to specify the scope of the sort during data load, following are the types of sort scope.

- LOCAL\_SORT: It is the default sort scope.
- NO\_SORT: It will load the data in unsorted manner, it will significantly increase load performance.
- BATCH\_SORT: It increases the load performance but decreases the query performance if identified blocks > parallelism.
- GLOBAL\_SORT: It increases the query performance, especially high concurrent point query. And if you care about loading resources isolation strictly, because the system uses the spark GroupBy to sort data, the resource can be controlled by spark.

### • **Table Block Size Configuration**

This command is for setting block size of this table, the default value is 1024 MB and supports a range of 1 MB to 2048 MB.

TBLPROPERTIES ('TABLE\_BLOCKSIZE'='512') **NOTE:** 512 or 512M both are accepted.

## • **Table Compaction Configuration**

These properties are table level compaction configurations, if not specified, system level configurations in carbon.properties will be used. Following are 5 configurations:

- MAJOR\_COMPACTION\_SIZE: same meaning as carbon.major.compaction.size, size in MB.
- AUTO\_LOAD\_MERGE: same meaning as carbon.enable.auto.load.merge.
- COMPACTION LEVEL THRESHOLD: same meaning as carbon.compaction.level.threshold.
- COMPACTION\_PRESERVE\_SEGMENTS: same meaning as carbon.numberof.preserve.segments.
- ALLOWED\_COMPACTION\_DAYS: same meaning as carbon.allowed.compaction.days.

```
TBLPROPERTIES ('MAJOR_COMPACTION_SIZE'='2048',
'AUTO LOAD MERGE'='true', 'COMPACTION LEVEL THRESHOLD'='5,6',
'COMPACTION_PRESERVE_SEGMENTS'='10', 'ALLOWED_COMPACTION_DAYS'='5')
```
### • **Streaming**

CarbonData supports streaming ingestion for real-time data. You can create the 'streaming' table using the following table properties.

TBLPROPERTIES ('streaming'='true')

### **4.1.2 Example:**

CREATE TABLE IF NOT EXISTS productSchema.productSalesTable ( productNumber INT, productName STRING, storeCity STRING, storeProvince STRING, productCategory STRING, productBatch STRING, saleQuantity INT, revenue INT) STORED BY 'carbondata' TBLPROPERTIES ('SORT\_COLUMNS'='productName,storeCity', 'SORT\_SCOPE'='NO\_SORT') **NOTE:** CarbonData also supports "using carbondata". Find example code at [SparkSessionExample](https://github.com/apache/carbondata/blob/master/examples/spark2/src/main/scala/org/apache/carbondata/examples/SparkSessionExample.scala) in the CarbonData repo.

# **4.2 CREATE TABLE AS SELECT**

This function allows user to create a Carbon table from any of the Parquet/Hive/Carbon table. This is beneficial when the user wants to create Carbon table from any other Parquet/Hive table and use the Carbon query engine to query and achieve better query results for cases where Carbon is faster than other file formats. Also this feature can be used for backing up the data.

```
CREATE TABLE [IF NOT EXISTS] [db_name.]table_name STORED BY
'carbondata' [TBLPROPERTIES (key1=val1, key2=val2, ...)] AS
select statement;
```
### **4.2.1 Examples**

``` carbon.sql("CREATE TABLE source table( id INT, name STRING, city STRING, age INT) STORED AS parquet") carbon.sql("INSERT INTO source\_table SELECT 1,'bob','shenzhen',27") carbon.sql("INSERT INTO source\_table SELECT 2,'david','shenzhen',31")

carbon.sql("CREATE TABLE target table STORED BY 'carbondata' AS SELECT city,avg(age) FROM source table GROUP BY city")

carbon.sql("SELECT \* FROM target table").show // results: // +——–+———+ // | city|avg(age)| // + —— $+\frac{1}{\sqrt{2}}$  | shenzhen| 29.0|  $\frac{1}{\sqrt{2}}$  +—— $+\frac{1}{\sqrt{2}}$ 

```
\ddotsc
```
# **4.3 CREATE EXTERNAL TABLE**

This function allows user to create external table by specifying location. CREATE EXTERNAL TABLE [IF NOT EXISTS] [db\_name.]table\_name STORED BY 'carbondata' LOCATION '\$FilesPath'

### **4.3.1 Create external table on managed table data location.**

Managed table data location provided will have both FACT and Metadata folder. This data can be generated by creating a normal carbon table and use this path as \$FilesPath in the above syntax.

**Example:** ``` sql("CREATE TABLE origin(key INT, value STRING) STORED BY 'carbondata'") sql("INSERT INTO origin select 100,'spark'") sql("INSERT INTO origin select 200,'hive'") // creates a table in \$storeLocation/origin

sql(s""" |CREATE EXTERNAL TABLE source |STORED BY 'carbondata' |LOCATION '\$storeLocation/origin' """.stripMargin) checkAnswer(sql("SELECT count( *) from source"), sql("SELECT count(*) from origin")) ```

### **4.3.2 Create external table on Non-Transactional table data location.**

Non-Transactional table data location will have only carbondata and carbonindex files, there will not be a metadata folder (table status and schema). Our SDK module currently support writing data in this format.

**Example:** sql( s"""CREATE EXTERNAL TABLE sdkOutputTable STORED BY 'carbondata' LOCATION |'\$writerPath' """.stripMargin)

Here writer path will have carbondata and index files. This can be SDK output. Refer [SDK Writer](https://github.com/apache/carbondata/blob/master/docs/sdk-writer-guide.md) [Guide.](https://github.com/apache/carbondata/blob/master/docs/sdk-writer-guide.md)

**Note:** Dropping of the external table should not delete the files present in the location.

# **4.4 CREATE DATABASE**

This function creates a new database. By default the database is created in Carbon store location, but you can also specify custom location. CREATE DATABASE [IF NOT EXISTS] database\_name [LOCATION path];

### **4.4.1 Example**

CREATE DATABASE carbon LOCATION "hdfs://name\_cluster/dir1/carbonstore";

# **4.5 TABLE MANAGEMENT**

# **4.5.1 SHOW TABLE**

This command can be used to list all the tables in current database or all the tables of a specific database. SHOW TABLES [IN db\_Name]

Example: SHOW TABLES OR SHOW TABLES IN defaultdb

### **4.5.2 ALTER TABLE**

The following section introduce the commands to modify the physical or logical state of the existing table(s).

### • **RENAME TABLE**

This command is used to rename the existing table. ALTER TABLE [db\_name.]table\_name RENAME TO new table name

Examples: ALTER TABLE carbon RENAME TO carbonTable OR ALTER TABLE test db.carbon RENAME TO test db.carbonTable

# • **ADD COLUMNS**

This command is used to add a new column to the existing table. ALTER TABLE [db\_name.]table\_name\_ADD COLUMNS (col\_name\_data\_type,...) TBLPROPERTIES('DICTIONARY\_INCLUDE'='col\_name,...', 'DEFAULT.VALUE.COLUMN\_NAME'='default\_value')

Examples: ALTER TABLE carbon ADD COLUMNS (a1 INT, b1 STRING)

ALTER TABLE carbon ADD COLUMNS (a1 INT, b1 STRING) TBLPROPERTIES('DICTIONARY\_INCLUDE'='a1')

ALTER TABLE carbon ADD COLUMNS (a1 INT, b1 STRING) TBLPROPERTIES('DEFAULT.VALUE.a1'='10')

### • **DROP COLUMNS**

This command is used to delete the existing column(s) in a table. ALTER TABLE [db\_name.]table\_name DROP COLUMNS (col\_name, ...)

Examples: ``` ALTER TABLE carbon DROP COLUMNS (b1) OR ALTER TABLE test\_db.carbon DROP COLUMNS (b1)

ALTER TABLE carbon DROP COLUMNS (c1,d1) ``

• **CHANGE DATA TYPE**

This command is used to change the data type from INT to BIGINT or decimal precision from lower to higher. Change of decimal data type from lower precision to higher precision will only be supported for cases where there is no data loss. ALTER TABLE [db\_name.]table\_name CHANGE col\_name col\_name changed\_column\_type

Valid Scenarios - Invalid scenario - Change of decimal precision from (10,2) to (10,5) is invalid as in this case only scale is increased but total number of digits remains the same. - Valid scenario - Change of decimal precision from (10,2) to (12,3) is valid as the total number of digits are increased by 2 but scale is increased only by 1 which will not lead to any data loss. - **NOTE:** The allowed range is 38,38 (precision, scale) and is a valid upper case scenario which is not resulting in data loss.

Example1:Changing data type of column a1 from INT to BIGINT. ALTER TABLE test db.carbon CHANGE a1 a1 BIGINT

Example2:Changing decimal precision of column a1 from 10 to 18. ALTER TABLE test db.carbon CHANGE a1 a1 DECIMAL(18,2)

## **4.5.3 DROP TABLE**

This command is used to delete an existing table. DROP TABLE [IF EXISTS] [db\_name.]table\_name

Example: DROP TABLE IF EXISTS productSchema.productSalesTable

### **4.5.4 REFRESH TABLE**

This command is used to register Carbon table to HIVE meta store catalogue from existing Carbon table data. REFRESH TABLE \$db\_NAME.\$table\_NAME

Example: REFRESH TABLE dbcarbon.productSalesTable **NOTE:** \* The new database name and the old database name should be same. \* Before executing this command the old table schema and data should be copied into the new database location. \* If the table is aggregate table, then all the aggregate tables should be copied to the new database location. \* For old store, the time zone of the source and destination cluster should be same. \* If old cluster used HIVE meta store to store schema, refresh will not work as schema file does not exist in file system.

#### **4.5.5 Table and Column Comment**

You can provide more information on table by using table comment. Similarly you can provide more information about a particular column using column comment. You can see the column comment of an existing table using describe formatted command.

```
CREATE TABLE [IF NOT EXISTS] [db_name.]table_name[(col_name data_type
[COMMENT col_comment], ...)] [COMMENT table_comment] STORED BY
'carbondata' [TBLPROPERTIES (property name=property value, ...)]
```
Example: CREATE TABLE IF NOT EXISTS productSchema.productSalesTable ( productNumber Int COMMENT 'unique serial number for product') COMMENT "This is table comment" STORED BY 'carbondata' TBLPROPERTIES ('DICTIONARY\_INCLUDE'='productNumber') You can also SET and UNSET table comment using ALTER command.

Example to SET table comment:

ALTER TABLE carbon SET TBLPROPERTIES ('comment'='this table comment is modified');

Example to UNSET table comment:

ALTER TABLE carbon UNSET TBLPROPERTIES ('comment');

# **4.6 LOAD DATA**

# **4.6.1 LOAD FILES TO CARBONDATA TABLE**

This command is used to load csv files to carbondata, OPTIONS are not mandatory for data loading process. Inside OPTIONS user can provide any options like DELIMITER, QUOTECHAR, FILEHEADER, ESCAPECHAR, MULTILINE as per requirement.

LOAD DATA [LOCAL] INPATH 'folder\_path' INTO TABLE [db\_name.]table\_name OPTIONS(property name=property value, ...)

You can use the following options to load data:

• **DELIMITER:** Delimiters can be provided in the load command.

OPTIONS('DELIMITER'=',')

• **QUOTECHAR:** Quote Characters can be provided in the load command.

OPTIONS('QUOTECHAR'='"')

• **COMMENTCHAR:** Comment Characters can be provided in the load command if user want to comment lines.

OPTIONS('COMMENTCHAR'='#')

• **HEADER:** When you load the CSV file without the file header and the file header is the same with the table schema, then add 'HEADER'='false' to load data SQL as user need not provide the file header. By default the value is 'true'. false: CSV file is without file header. true: CSV file is with file header.

```
OPTIONS('HEADER'='false')
```
**NOTE:** If the HEADER option exist and is set to 'true', then the FILEHEADER option is not required.

• **FILEHEADER:** Headers can be provided in the LOAD DATA command if headers are missing in the source files.

```
OPTIONS('FILEHEADER'='column1,column2')
```
• **MULTILINE:** CSV with new line character in quotes.

```
OPTIONS('MULTILINE'='true')
```
• **ESCAPECHAR:** Escape char can be provided if user want strict validation of escape character in CSV files.

```
OPTIONS('ESCAPECHAR'='\')
```
• **SKIP\_EMPTY\_LINE:** This option will ignore the empty line in the CSV file during the data load.

```
OPTIONS('SKIP_EMPTY_LINE'='TRUE/FALSE')
```
• **COMPLEX DELIMITER LEVEL 1:** Split the complex type data column in a row (eg., a\$b)  $c \gg Array = \{a,b,c\}.$ 

```
OPTIONS('COMPLEX_DELIMITER_LEVEL_1'='$')
```
• **COMPLEX DELIMITER LEVEL 2:** Split the complex type nested data column in a row. Applies level\_1 delimiter & applies level\_2 based on complex data type (eg., a:b\$c:d  $\rightarrow$  Array>  $= \{\{a,b\}, \{c,d\}\}\.$ 

```
OPTIONS('COMPLEX_DELIMITER_LEVEL_2'=':')
```
• **ALL\_DICTIONARY\_PATH:** All dictionary files path.

OPTIONS('ALL\_DICTIONARY\_PATH'='/opt/alldictionary/data.dictionary')

• **COLUMNDICT:** Dictionary file path for specified column.

OPTIONS('COLUMNDICT'='column1:dictionaryFilePath1,column2:dictionaryFilePath2')

**NOTE:** ALL\_DICTIONARY\_PATH and COLUMNDICT can't be used together.

• **DATEFORMAT/TIMESTAMPFORMAT:** Date and Timestamp format for specified column.

OPTIONS('DATEFORMAT' = 'yyyy-MM-dd','TIMESTAMPFORMAT'='yyyy-MM-dd HH:mm:ss')

**NOTE:** Date formats are specified by date pattern strings. The date pattern letters in CarbonData are same as in JAVA. Refer to [SimpleDateFormat](http://docs.oracle.com/javase/7/docs/api/java/text/SimpleDateFormat.html).

• **SORT COLUMN BOUNDS:** Range bounds for sort columns.

Suppose the table is created with 'SORT\_COLUMNS'='name,id' and the range for name is aaa~zzz, the value range for id is  $0 \sim 1000$ . Then during data loading, we can specify the following option to enhance data loading performance. OPTIONS('SORT\_COLUMN\_BOUNDS'='f,250;l,500;r,750') Each bound is separated by ';' and each field value in bound is separated by ','. In the example above, we provide 3 bounds to distribute records to 4 partitions. The values 'f','l','r' can evenly distribute the records. Inside carbondata, for a record we compare the value of sort columns with that of the bounds and decide which partition the record will be forwarded to.

**NOTE:** \* SORT\_COLUMN\_BOUNDS will be used only when the SORT\_SCOPE is 'local\_sort'. \* Carbondata will use these bounds as ranges to process data concurrently during the final sort percedure. The records will be sorted and written out inside each partition. Since the partition is sorted, all records will be sorted. \* Since the actual order and literal order of the dictionary column are not necessarily the same, we do not recommend you to use this feature if the first sort column is 'dictionary\_include'. \* The option works better if your CPU usage during loading is low. If your system is already CPU tense, better not to use this option. Besides, it depends on the user to specify the bounds. If user does not know the exactly bounds to make the data distributed evenly among the bounds, loading performance will still be better than before or at least the same as before. \* Users can find more information about this option in the description of PR1953.

• **SINGLE\_PASS:** Single Pass Loading enables single job to finish data loading with dictionary generation on the fly. It enhances performance in the scenarios where the subsequent data loading after initial load involves fewer incremental updates on the dictionary.

This option specifies whether to use single pass for loading data or not. By default this option is set to FALSE.

```
OPTIONS('SINGLE_PASS'='TRUE')
```
**NOTE:** \* If this option is set to TRUE then data loading will take less time. \* If this option is set to some invalid value other than TRUE or FALSE then it uses the default value.

Example:

```
LOAD DATA local inpath '/opt/rawdata/data.csv'
INTO table carbontable options('DELIMITER'=',',
'QUOTECHAR'='"','COMMENTCHAR'='#', 'HEADER'='false',
'FILEHEADER'='empno,empname,designation,doj,workgroupcategory,
workgroupcategoryname,deptno,deptname,projectcode,
projectjoindate,projectenddate,attendance,utilization,salary',
'MULTILINE'='true','ESCAPECHAR'='\','COMPLEX_DELIMITER_LEVEL_1'='$',
'COMPLEX_DELIMITER_LEVEL_2'=':', 'ALL_DICTIONARY_PATH'='/opt/alldictionary/
data.dictionary', 'SINGLE_PASS'='TRUE')
```
- **BAD RECORDS HANDLING:** Methods of handling bad records are as follows:
	- Load all of the data before dealing with the errors.
	- Clean or delete bad records before loading data or stop the loading when bad records are found.

OPTIONS('BAD\_RECORDS\_LOGGER\_ENABLE'='true', 'BAD\_RECORD\_PATH'='hdfs://hacluster

**NOTE:** \* BAD\_RECORDS\_ACTION property can have four type of actions for bad records FORCE, REDIRECT, IGNORE and FAIL. \* FAIL option is its Default value. If the FAIL option is used, then data loading fails if any bad records are found. \* If the REDIRECT option is used, CarbonData will add all bad records in to a separate CSV file. However, this file must not be used for subsequent data loading because the content may not exactly match the source record. You are advised to cleanse the original source record for further data ingestion. This option is used to remind you which records are bad records. \* If the FORCE option is used, then it auto-converts the data by storing the bad records as NULL before Loading data. \* If the IGNORE option is used, then bad records are neither loaded nor written to the separate CSV file. \* In loaded data, if all records are bad records, the BAD\_RECORDS\_ACTION is invalid and the load operation fails. \* The maximum number of characters per column is 32000. If there are more than 32000 characters in a column, data loading will fail.

```
Example:
```

```
LOAD DATA INPATH 'filepath.csv' INTO TABLE tablename
OPTIONS('BAD_RECORDS_LOGGER_ENABLE'='true','BAD_RECORD_PATH'='hdfs://
hacluster/tmp/carbon',
'BAD_RECORDS_ACTION'='REDIRECT','IS_EMPTY_DATA_BAD_RECORD'='false')
```
## **4.6.2 INSERT DATA INTO CARBONDATA TABLE**

This command inserts data into a CarbonData table, it is defined as a combination of two queries Insert and Select query respectively. It inserts records from a source table into a target CarbonData table, the source table can be a Hive table, Parquet table or a CarbonData table itself. It comes with the functionality to aggregate the records of a table by performing Select query on source table and load its corresponding resultant records into a CarbonData table.

INSERT INTO TABLE <CARBONDATA TABLE> SELECT \* FROM sourceTableName [ WHERE { <filter\_condition> } ]

You can also omit the table keyword and write your query as:

INSERT INTO <CARBONDATA TABLE> SELECT \* FROM sourceTableName [ WHERE { <filter\_condition> } ]

Overwrite insert data: INSERT OVERWRITE TABLE <CARBONDATA TABLE> SELECT \* FROM sourceTableName [ WHERE { <filter\_condition> } ]

**NOTE:** \* The source table and the CarbonData table must have the same table schema. \* The data type of source and destination table columns should be same \* INSERT INTO command does not support partial success if bad records are found, it will fail. \* Data cannot be loaded or updated in source table while insert from source table to target table is in progress.

Examples INSERT INTO table1 SELECT item1, sum(item2 + 1000) as result FROM table2 group by item1

INSERT INTO table1 SELECT item1, item2, item3 FROM table2 where item2='xyz' INSERT OVERWRITE TABLE table1 SELECT \* FROM TABLE2

# **4.7 UPDATE AND DELETE**

# **4.7.1 UPDATE**

This command will allow to update the CarbonData table based on the column expression and optional filter conditions.

```
UPDATE <table_name> SET (column_name1, column_name2, ... column_name n) =
(column1_expression , column2_expression, ... column n_expression ) [ WHERE
{ <filter_condition> } ]
```
alternatively the following command can also be used for updating the CarbonData Table :

UPDATE <table\_name> SET (column\_name1, column\_name2) =(select sourceColumn1, sourceColumn2 from sourceTable [ WHERE { <filter\_condition> } ] ) [ WHERE { <filter\_condition> } ]

**NOTE:** The update command fails if multiple input rows in source table are matched with single row in destination table.

```
Examples: UPDATE t3 SET (t3_salary) = (t3_salary + 9) WHERE t3_name = 'aaa1'
UPDATE t3 SET (t3<sup>d</sup>de, t3<sup>c</sup>ountry) = ('2017-11-18', 'india') WHERE
t3_salary < 15003
UPDATE t3 SET (t3_country, t3_name) = (SELECT t5_country, t5_name FROM t5
WHERE t5_id = 5) WHERE t3_id < 5UPDATE t3 SET (t3_date, t3_serialname, t3_salary) = (SELECT '2099-09-09',
t5_serialname, '9999' FROM t5 WHERE t5_id = 5) WHERE t3_id < 5
```
UPDATE t3 SET (t3\_country, t3\_salary) = (SELECT t5\_country, t5\_salary FROM t5 FULL JOIN t3 u WHERE u.t3\_id = t5\_id and t5\_id=6) WHERE t3\_id >6

### **4.7.2 DELETE**

This command allows us to delete records from CarbonData table. DELETE FROM table\_name [WHERE expression]

Examples:

DELETE FROM carbontable WHERE column1 = 'china'

DELETE FROM carbontable WHERE column1 IN ('china', 'USA')

DELETE FROM carbontable WHERE column1 IN (SELECT column11 FROM sourceTable2)

DELETE FROM carbontable WHERE column1 IN (SELECT column11 FROM sourceTable2 WHERE column1 = 'USA')

# **4.8 COMPACTION**

Compaction improves the query performance significantly.

There are several types of compaction.

ALTER TABLE [db\_name.]table\_name COMPACT 'MINOR/MAJOR/CUSTOM'

#### • **Minor Compaction**

In Minor compaction, user can specify the number of loads to be merged. Minor compaction triggers for every data load if the parameter carbon.enable.auto.load.merge is set to true. If any segments are available to be merged, then compaction will run parallel with data load, there are 2 levels in minor compaction: \* Level 1: Merging of the segments which are not yet compacted. \* Level 2: Merging of the compacted segments again to form a larger segment.

ALTER TABLE table\_name COMPACT 'MINOR'

#### • **Major Compaction**

In Major compaction, multiple segments can be merged into one large segment. User will specify the compaction size until which segments can be merged, Major compaction is usually done during the off-peak time. Configure the property carbon.major.compaction.size with appropriate value in MB.

This command merges the specified number of segments into one segment:

ALTER TABLE table\_name COMPACT 'MAJOR'

#### • **Custom Compaction**

In Custom compaction, user can directly specify segment ids to be merged into one large segment. All specified segment ids should exist and be valid, otherwise compaction will fail. Custom compaction is usually done during the off-peak time.

ALTER TABLE table\_name COMPACT 'CUSTOM' WHERE SEGMENT.ID IN (2,3,4)

#### • **CLEAN SEGMENTS AFTER Compaction**

Clean the segments which are compacted: CLEAN FILES FOR TABLE carbon\_table

# **4.9 PARTITION**

### **4.9.1 STANDARD PARTITION**

The partition is similar as spark and hive partition, user can use any column to build partition:

#### 4.9.1.1 Create Partition Table

This command allows you to create table with partition.

CREATE TABLE [IF NOT EXISTS] [db\_name.]table\_name [(col\_name data\_type , ...)] [COMMENT table\_comment] [PARTITIONED BY (col\_name data\_type , ...)] [STORED BY file\_format] [TBLPROPERTIES (property\_name=property\_value, ...)]

Example: CREATE TABLE IF NOT EXISTS productSchema.productSalesTable ( productNumber INT, productName STRING, storeCity STRING, storeProvince STRING, saleQuantity INT, revenue INT) PARTITIONED BY (productCategory STRING, productBatch STRING) STORED BY 'carbondata'

### 4.9.1.2 Load Data Using Static Partition

This command allows you to load data using static partition.

LOAD DATA [LOCAL] INPATH 'folder\_path' INTO TABLE [db\_name.]table\_name PARTITION (partition\_spec) OPTIONS(property\_name=property\_value, ...) INSERT INTO INTO TABLE [db\_name.]table\_name PARTITION (partition\_spec) <SELECT STATEMENT>

Example: LOAD DATA LOCAL INPATH '\${env:HOME}/staticinput.csv' INTO TABLE locationTable PARTITION (country = 'US', state = 'CA') INSERT INTO TABLE locationTable PARTITION (country = 'US', state = 'AL') SELECT <columns list excluding partition columns> FROM another\_user

#### 4.9.1.3 Load Data Using Dynamic Partition

This command allows you to load data using dynamic partition. If partition spec is not specified, then the partition is considered as dynamic.

Example: LOAD DATA LOCAL INPATH '\${env:HOME}/staticinput.csv' INTO TABLE locationTable INSERT INTO TABLE locationTable SELECT <columns list excluding partition columns> FROM another user

#### 4.9.1.4 Show Partitions

This command gets the Hive partition information of the table

SHOW PARTITIONS [db name.]table name

#### 4.9.1.5 Drop Partition

This command drops the specified Hive partition only. ALTER TABLE table\_name DROP [IF EXISTS] PARTITION (part\_spec, ...)

Example: ALTER TABLE locationTable DROP PARTITION (country = 'US');

#### 4.9.1.6 Insert OVERWRITE

This command allows you to insert or load overwrite on a specific partition.

INSERT OVERWRITE TABLE table\_name PARTITION (column = 'partition\_name') select\_statement

Example: INSERT OVERWRITE TABLE partitioned\_user PARTITION (country = 'US') SELECT \* FROM another user au WHERE au.country = 'US';

### **4.9.2 CARBONDATA PARTITION(HASH,RANGE,LIST) – Alpha feature, this partition feature does not support update and delete data.**

The partition supports three type:(Hash,Range,List), similar to other system's partition features, CarbonData's partition feature can be used to improve query performance by filtering on the partition column.

### **4.9.3 Create Hash Partition Table**

This command allows us to create hash partition.

```
CREATE TABLE [IF NOT EXISTS] [db_name.]table_name [(col_name
data_type , ...)] PARTITIONED BY (partition_col_name data_type)
STORED BY 'carbondata' [TBLPROPERTIES ('PARTITION_TYPE'='HASH',
'NUM_PARTITIONS' = 'N' \dots) ] NOTE: N is the number of hash partitions
```
Example: CREATE TABLE IF NOT EXISTS hash\_partition\_table( col\_A STRING, col\_B INT, col\_C LONG, col\_D DECIMAL(10,2), col\_F TIMESTAMP ) PARTITIONED BY (col\_E LONG) STORED BY 'carbondata' TBLPROPERTIES('PARTITION\_TYPE'='HASH','NUM\_PARTITIONS'='9')

#### **4.9.4 Create Range Partition Table**

This command allows us to create range partition. CREATE TABLE [IF NOT EXISTS] [db\_name.]table\_name [(col\_name data\_type , ...)] PARTITIONED BY (partition\_col\_name data\_type) STORED BY 'carbondata' [TBLPROPERTIES ('PARTITION\_TYPE'='RANGE', 'RANGE\_INFO'='2014-01-01, 2015-01-01,  $2016-01-01, \ldots$  )

**NOTE:** \* The 'RANGE\_INFO' must be defined in ascending order in the table properties. \* The default format for partition column of Date/Timestamp type is yyyy-MM-dd. Alternate formats for Date/Timestamp could be defined in CarbonProperties.

Example: CREATE TABLE IF NOT EXISTS range\_partition\_table( col\_A STRING, col\_B INT, col\_C LONG, col\_D DECIMAL(10,2), col\_E LONG ) partitioned by (col\_F Timestamp) PARTITIONED BY 'carbondata' TBLPROPERTIES('PARTITION\_TYPE'='RANGE', 'RANGE\_INFO'='2015-01-01, 2016-01-01, 2017-01-01, 2017-02-01')

#### **4.9.5 Create List Partition Table**

This command allows us to create list partition. CREATE TABLE [IF NOT EXISTS] [db\_name.]table\_name [(col\_name data\_type , ...)] PARTITIONED BY (partition\_col\_name data\_type) STORED BY 'carbondata' [TBLPROPERTIES ('PARTITION\_TYPE'='LIST', 'LIST\_INFO'='A, B, C, ...')] **NOTE:** List partition supports list info in one level group.

Example: CREATE TABLE IF NOT EXISTS list\_partition\_table( col\_B INT, col\_C LONG, col\_D DECIMAL(10,2), col\_E LONG, col\_F TIMESTAMP ) PARTITIONED BY (col\_A STRING) STORED BY 'carbondata' TBLPROPERTIES('PARTITION\_TYPE'='LIST', 'LIST\_INFO'='aaaa, bbbb, (cccc, dddd), eeee')

#### **4.9.6 Show Partitions**

The following command is executed to get the partition information of the table

SHOW PARTITIONS [db\_name.]table\_name

#### **4.9.7 Add a new partition**

ALTER TABLE [db\_name].table\_name ADD PARTITION('new\_partition')

# **4.9.8 Split a partition**

ALTER TABLE [db name].table name SPLIT PARTITION(partition id) INTO('new\_partition1', 'new\_partition2'...)

### **4.9.9 Drop a partition**

Only drop partition definition, but keep data ALTER TABLE [db\_name].table\_name DROP PARTITION(partition\_id)

Drop both partition definition and data ALTER TABLE [db\_name].table\_name DROP PARTITION(partition id) WITH DATA

**NOTE:** \* Hash partition table is not supported for ADD, SPLIT and DROP commands. \* Partition Id: in CarbonData like the hive, folders are not used to divide partitions instead partition id is used to replace the task id. It could make use of the characteristic and meanwhile reduce some metadata.

```
SegmentDir/0_batchno0-0-1502703086921.carbonindex ^ SegmentDir/
part-0-0 batchno0-0-1502703086921.carbondata ^
```
Here are some useful tips to improve query performance of carbonData partition table: \* The partitioned column can be excluded from SORT\_COLUMNS, this will let other columns to do the efficient sorting. \* When writing SQL on a partition table, try to use filters on the partition column.

# **4.10 BUCKETING**

Bucketing feature can be used to distribute/organize the table/partition data into multiple files such that similar records are present in the same file. While creating a table, user needs to specify the columns to be used for bucketing and the number of buckets. For the selection of bucket the Hash value of columns is used.

CREATE TABLE [IF NOT EXISTS] [db\_name.]table\_name [(col\_name data\_type, ...)] STORED BY 'carbondata' TBLPROPERTIES('BUCKETNUMBER'='noOfBuckets', 'BUCKETCOLUMNS'='columnname')

**NOTE:** \* Bucketing cannot be performed for columns of Complex Data Types. \* Columns in the BUCKETCOLUMN parameter must be dimensions. The BUCKETCOLUMN parameter cannot be a measure or a combination of measures and dimensions.

Example: CREATE TABLE IF NOT EXISTS productSchema.productSalesTable ( productNumber INT, saleQuantity INT, productName STRING, storeCity STRING, storeProvince STRING, productCategory STRING, productBatch STRING, revenue INT) STORED BY 'carbondata' TBLPROPERTIES ('BUCKETNUMBER'='4', 'BUCKETCOLUMNS'='productName')

# **4.11 SEGMENT MANAGEMENT**

#### **4.11.1 SHOW SEGMENT**

This command is used to list the segments of CarbonData table.

SHOW [HISTORY] SEGMENTS FOR TABLE [db\_name.]table\_name LIMIT number\_of\_segments

Example: Show visible segments SHOW SEGMENTS FOR TABLE CarbonDatabase.CarbonTable LIMIT 4 Show all segments, include invisible segments SHOW HISTORY SEGMENTS FOR TABLE CarbonDatabase.CarbonTable LIMIT 4

## **4.11.2 DELETE SEGMENT BY ID**

This command is used to delete segment by using the segment ID. Each segment has a unique segment ID associated with it. Using this segment ID, you can remove the segment.

The following command will get the segmentID.

SHOW SEGMENTS FOR TABLE [db name.]table name LIMIT number of segments

After you retrieve the segment ID of the segment that you want to delete, execute the following command to delete the selected segment.

DELETE FROM TABLE [db\_name.]table\_name WHERE SEGMENT.ID IN (segment\_id1, segments\_id2, ...)

Example:

DELETE FROM TABLE CarbonDatabase.CarbonTable WHERE SEGMENT.ID IN (0) DELETE FROM TABLE CarbonDatabase.CarbonTable WHERE SEGMENT.ID IN (0,5,8)

#### **4.11.3 DELETE SEGMENT BY DATE**

This command will allow to delete the CarbonData segment(s) from the store based on the date provided by the user in the DML command. The segment created before the particular date will be removed from the specific stores.

DELETE FROM TABLE [db\_name.]table\_name WHERE SEGMENT.STARTTIME BEFORE DATE\_VALUE

Example: DELETE FROM TABLE CarbonDatabase.CarbonTable WHERE SEGMENT.STARTTIME BEFORE '2017-06-01 12:05:06'

#### **4.11.4 QUERY DATA WITH SPECIFIED SEGMENTS**

This command is used to read data from specified segments during CarbonScan.

Get the Segment ID: SHOW SEGMENTS FOR TABLE [db name. ] table name LIMIT number of segments

Set the segment IDs for table SET carbon.input.segments.<database\_name>.<table\_name> = <list of segment IDs>

**NOTE:** carbon.input.segments: Specifies the segment IDs to be queried. This property allows you to query specified segments of the specified table. The CarbonScan will read data from specified segments only.

If user wants to query with segments reading in multi threading mode, then CarbonSession. threadSet can be used instead of SET query. CarbonSession.threadSet ("carbon.input.segments.<database\_name>.<table\_name>","<list of segment IDs>");

Reset the segment IDs SET carbon.input.segments.<database\_name>.<table\_name> = \*;

If user wants to query with segments reading in multi threading mode, then CarbonSession. threadSet can be used instead of SET query. CarbonSession.threadSet ("carbon.input.segments.<database\_name>.<table\_name>","\*");

### **Examples:**

• Example to show the list of segment IDs,segment status, and other required details and then specify the list of segments to be read.

``` SHOW SEGMENTS FOR carbontable1;

SET carbon.input.segments.db.carbontable1 =  $1,3,9;$  ```

• Example to query with segments reading in multi threading mode:

```
CarbonSession.threadSet
("carbon.input.segments.db.carbontable_Multi_Thread","1,3");
```
• Example for threadset in multithread environment (following shows how it is used in Scala code):

```
def main(args: Array[String]) { Future { CarbonSession.threadSet
("carbon.input.segments.db.carbontable_Multi_Thread","1") spark.sql("select
count(empno) from
carbon.input.segments.db.carbontable_Multi_Thread").show(); \}
```
# **5 Installation** .......................................................................................................................................

# <span id="page-24-0"></span>Installation Guide

This tutorial guides you through the installation and configuration of CarbonData in the following two modes :

- Installing and Configuring CarbonData on Standalone Spark Cluster
- Installing and Configuring CarbonData on Spark on YARN Cluster followed by :
- - Query Execution using CarbonData Thrift Server

# **5.1 Installing and Configuring CarbonData on Standalone Spark Cluster**

# **5.1.1 Prerequisites**

- Hadoop HDFS and Yarn should be installed and running.
- Spark should be installed and running on all the cluster nodes.
- CarbonData user should have permission to access HDFS.

### **5.1.2 Procedure**

- 1. [Build the CarbonData](https://github.com/apache/carbondata/blob/master/build/README.md) project and get the assembly jar from ./assembly/target/ scala-2.1x/carbondata\_xxx.jar.
- 2. Copy ./assembly/target/scala-2.1x/carbondata\_xxx.jar to \$SPARK\_HOME/ carbonlib folder.

**NOTE**: Create the carbonlib folder if it does not exist inside \$SPARK\_HOME path.

- 3. Add the carbonlib folder path in the Spark classpath. (Edit \$SPARK\_HOME/conf/sparkenv.sh file and modify the value of SPARK\_CLASSPATH by appending \$SPARK\_HOME/ carbonlib/ $*$  to the existing value)
- 4. Copy the ./conf/carbon.properties.template file from CarbonData repository to \$SPARK HOME/conf/ folder and rename the file to carbon.properties.
- 5. Repeat Step 2 to Step 5 in all the nodes of the cluster.
- 6. In Spark node[master], configure the properties mentioned in the following table in \$SPARK\_HOME/conf/spark-defaults.conf file.

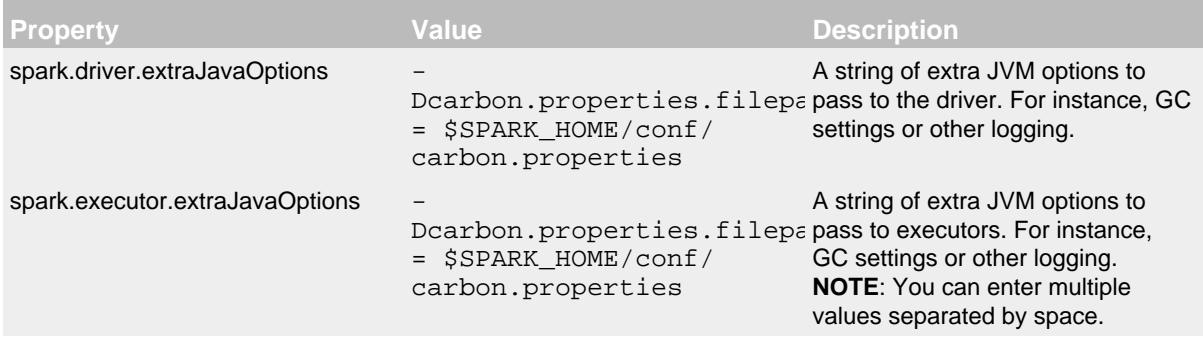

#### 1. Add the following properties in \$SPARK\_HOME/conf/carbon.properties file:

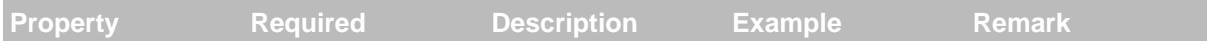

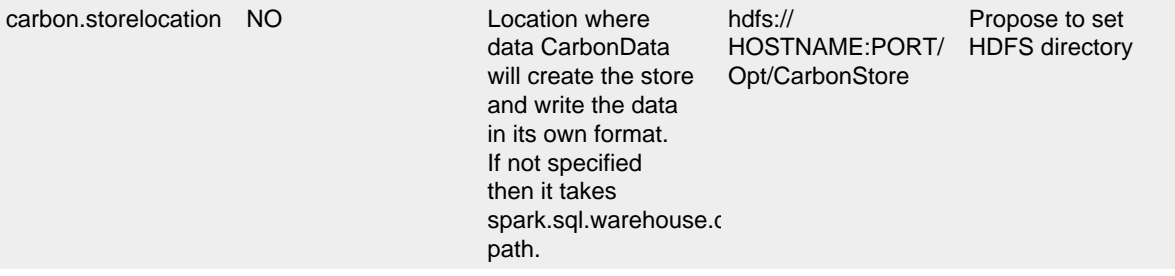

1. Verify the installation. For example:

```
./spark-shell --master spark://HOSTNAME:PORT --total-executor-cores 2
--executor-memory 2G
```
**NOTE**: Make sure you have permissions for CarbonData JARs and files through which driver and executor will start.

To get started with CarbonData : [Quick Start](#page-4-0), [Data Management on CarbonData](#page-9-0)

# **5.2 Installing and Configuring CarbonData on Spark on YARN Cluster**

This section provides the procedure to install CarbonData on "Spark on YARN" cluster.

### **5.2.1 Prerequisites**

- Hadoop HDFS and Yarn should be installed and running.
- Spark should be installed and running in all the clients.
- CarbonData user should have permission to access HDFS.

### **5.2.2 Procedure**

The following steps are only for Driver Nodes. (Driver nodes are the one which starts the spark context.)

1. [Build the CarbonData](https://github.com/apache/carbondata/blob/master/build/README.md) project and get the assembly jar from ./assembly/target/ scala-2.1x/carbondata\_xxx.jar and copy to \$SPARK\_HOME/carbonlib folder.

**NOTE:** Create the carbonlib folder if it does not exists inside  $\frac{1}{2}$  SPARK HOME path.

- 2. Copy the ./conf/carbon.properties.template file from CarbonData repository to \$SPARK\_HOME/conf/ folder and rename the file to carbon.properties.
- 3. Create tar.gz file of carbonlib folder and move it inside the carbonlib folder.

```
cd $SPARK_HOME
tar -zcvf carbondata.tar.gz carbonlib/
mv carbondata.tar.gz carbonlib/
```
1. Configure the properties mentioned in the following table in \$SPARK\_HOME/conf/sparkdefaults.conf file.

```
Property Description Description Value
```
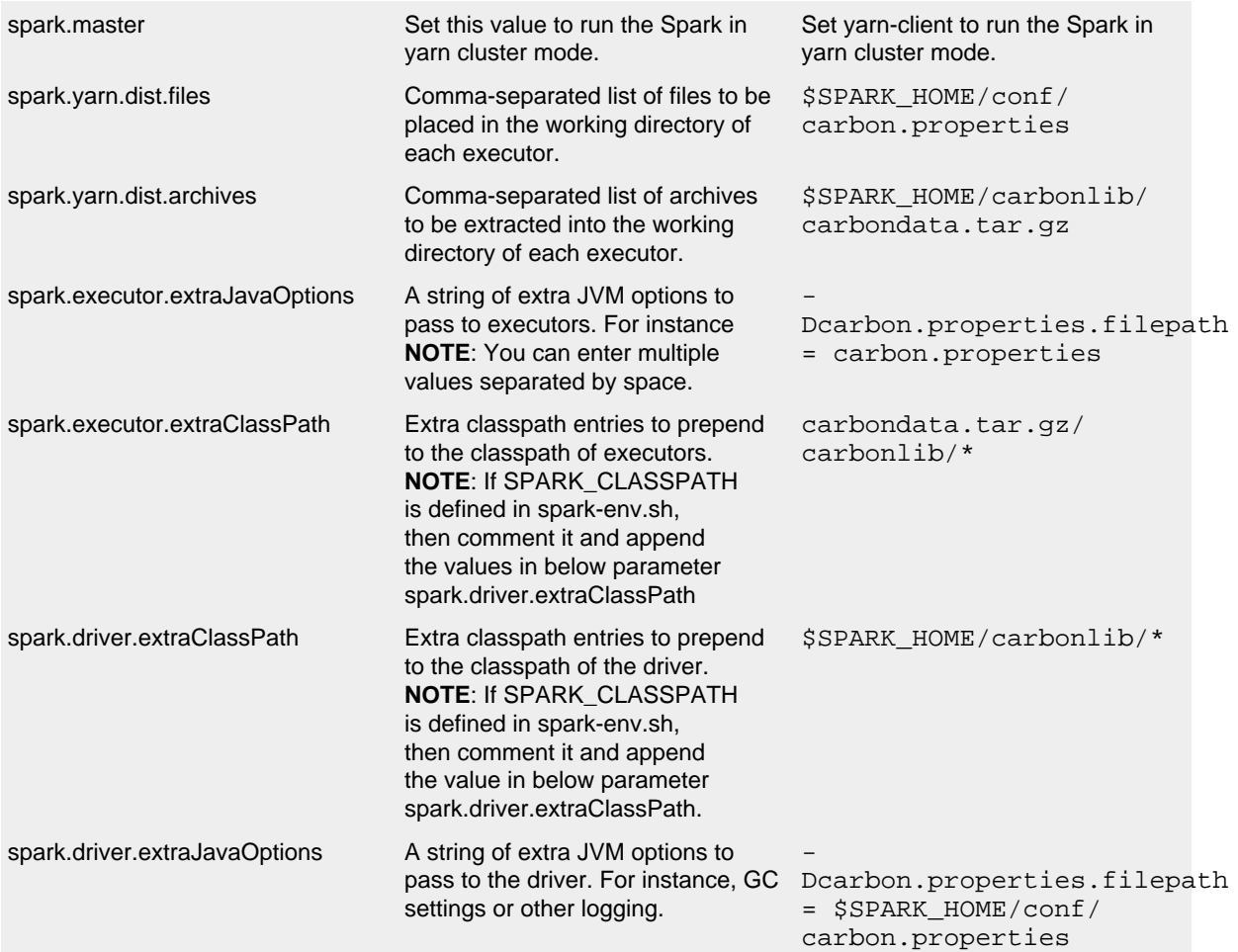

1. Add the following properties in \$SPARK\_HOME/conf/carbon.properties:

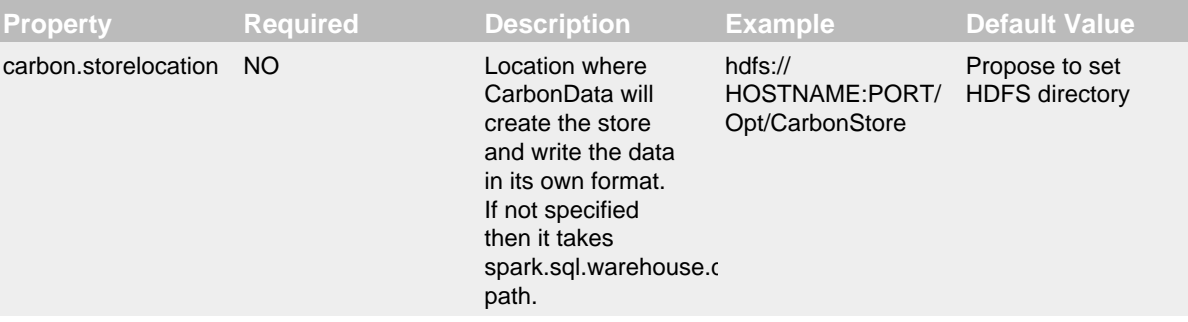

1. Verify the installation.

```
 ./bin/spark-shell --master yarn-client --driver-memory 1g
 --executor-cores 2 --executor-memory 2G
```
**NOTE**: Make sure you have permissions for CarbonData JARs and files through which driver and executor will start.

Getting started with CarbonData : [Quick Start](#page-4-0), [Data Management on CarbonData](#page-9-0)

# **5.3 Query Execution Using CarbonData Thrift Server**

# **5.3.1 Starting CarbonData Thrift Server.**

a. cd \$SPARK\_HOME

b. Run the following command to start the CarbonData thrift server.

```
./bin/spark-submit
--class org.apache.carbondata.spark.thriftserver.CarbonThriftServer
$SPARK_HOME/carbonlib/$CARBON_ASSEMBLY_JAR <carbon_store_path>
```
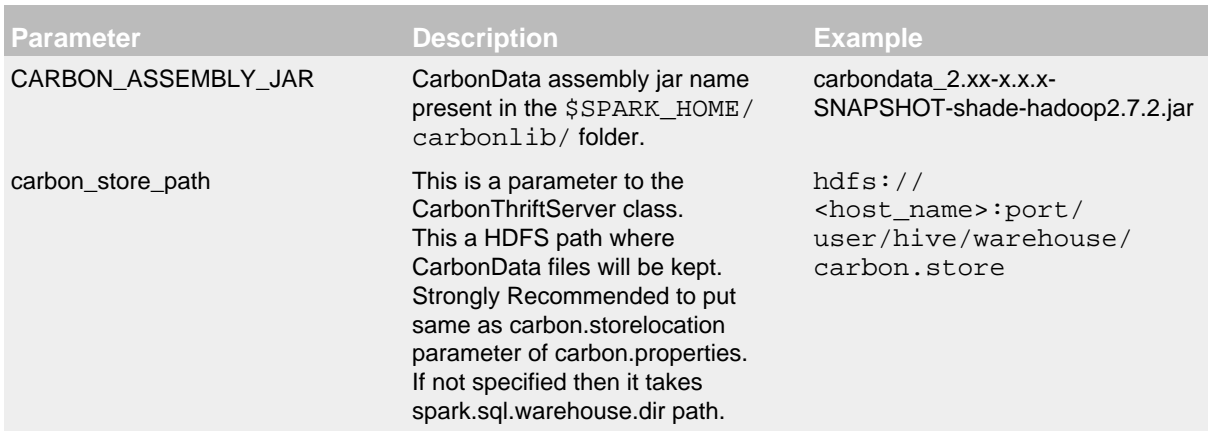

**NOTE**: From Spark 1.6, by default the Thrift server runs in multi-session mode. Which means each JDBC/ODBC connection owns a copy of their own SQL configuration and temporary function registry. Cached tables are still shared though. If you prefer to run the Thrift server in singlesession mode and share all SQL configuration and temporary function registry, please set option spark.sql.hive.thriftServer.singleSession to true. You may either add this option to spark-defaults.conf, or pass it to spark-submit.sh via --conf:

```
./bin/spark-submit
--conf spark.sql.hive.thriftServer.singleSession=true
--class org.apache.carbondata.spark.thriftserver.CarbonThriftServer
$SPARK_HOME/carbonlib/$CARBON_ASSEMBLY_JAR <carbon_store_path>
```
**But** in single-session mode, if one user changes the database from one connection, the database of the other connections will be changed too.

### **Examples**

• Start with default memory and executors.

```
./bin/spark-submit
--class org.apache.carbondata.spark.thriftserver.CarbonThriftServer
$SPARK_HOME/carbonlib
/carbondata_2.xx-x.x.x-SNAPSHOT-shade-hadoop2.7.2.jar
hdfs://<host_name>:port/user/hive/warehouse/carbon.store
```
• Start with Fixed executors and resources.

```
./bin/spark-submit
--class org.apache.carbondata.spark.thriftserver.CarbonThriftServer 
--num-executors 3 --driver-memory 20g --executor-memory 250g
--executor-cores 32 
/srv/OSCON/BigData/HACluster/install/spark/sparkJdbc/lib
/carbondata_2.xx-x.x.x-SNAPSHOT-shade-hadoop2.7.2.jar
hdfs://<host_name>:port/user/hive/warehouse/carbon.store
```
### **5.3.2 Connecting to CarbonData Thrift Server Using Beeline.**

```
 cd $SPARK_HOME
 ./sbin/start-thriftserver.sh
 ./bin/beeline -u jdbc:hive2://<thriftserver_host>:port
 Example
 ./bin/beeline -u jdbc:hive2://10.10.10.10:10000
```
# **6 Configuring CarbonData**

# <span id="page-29-0"></span>Configuring CarbonData

This tutorial guides you through the advanced configurations of CarbonData :

- System Configuration
- Performance Configuration
- Miscellaneous Configuration
- Spark Configuration
- Dynamic Configuration In CarbonData Using SET-RESET

# **6.1 System Configuration**

This section provides the details of all the configurations required for the CarbonData System.

# **System Configuration in carbon.properties**

.......................................................................................................................................

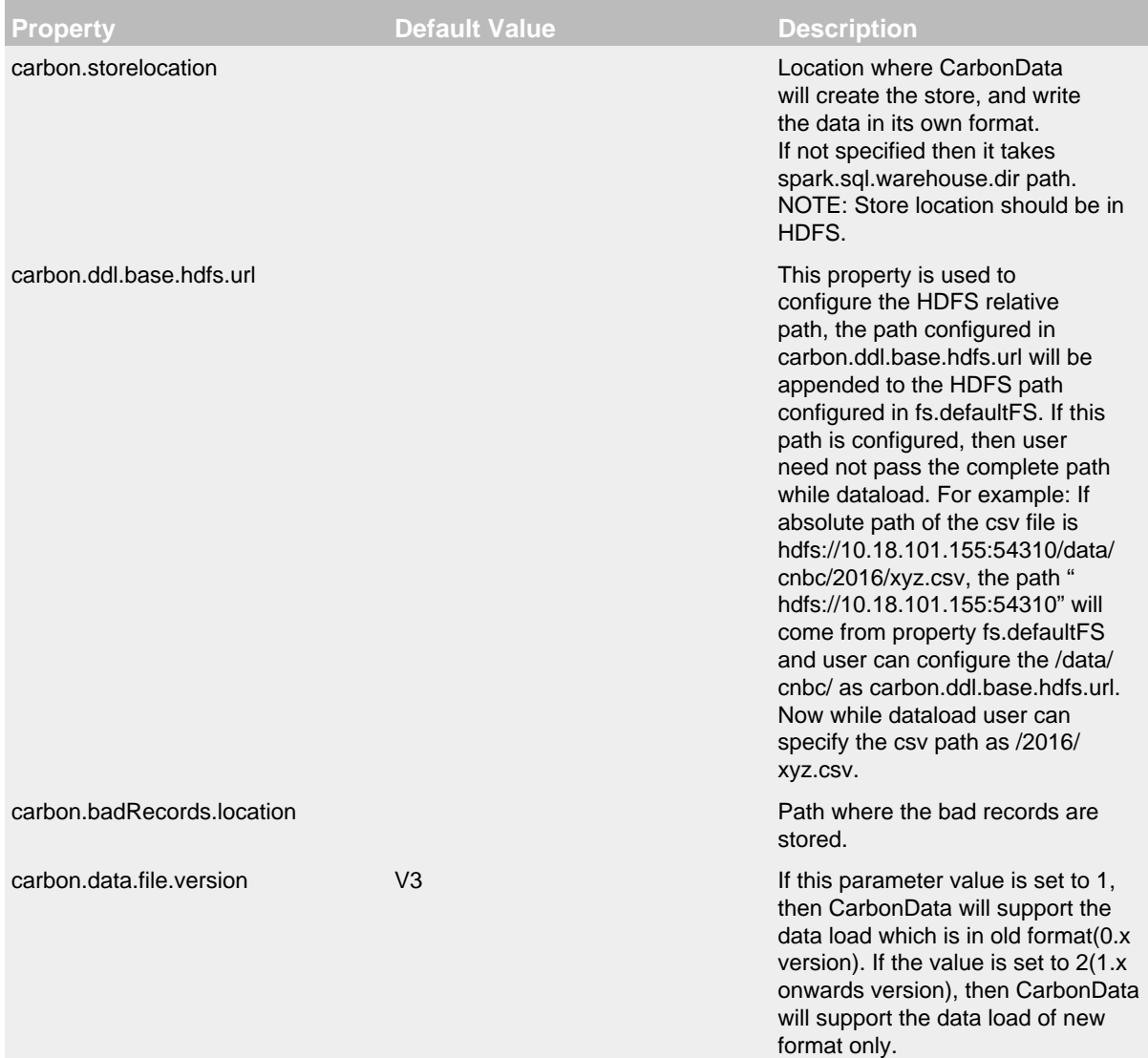

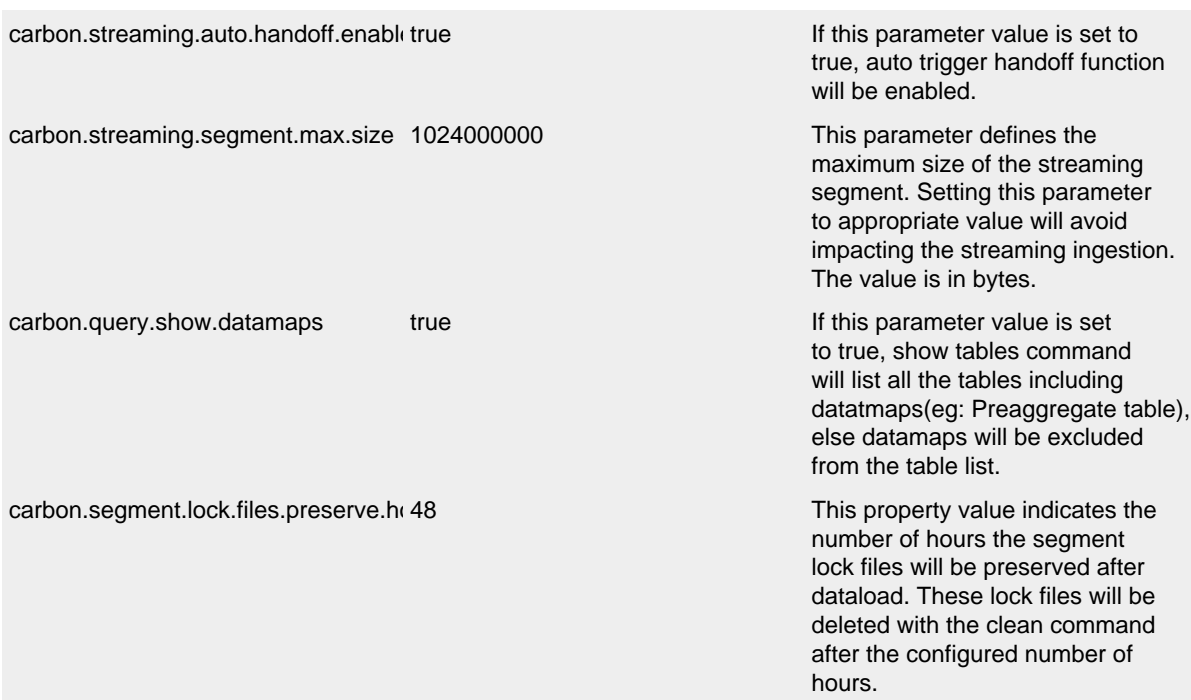

# **6.2 Performance Configuration**

This section provides the details of all the configurations required for CarbonData Performance Optimization.

# **Performance Configuration in carbon.properties**

# • **Data Loading Configuration**

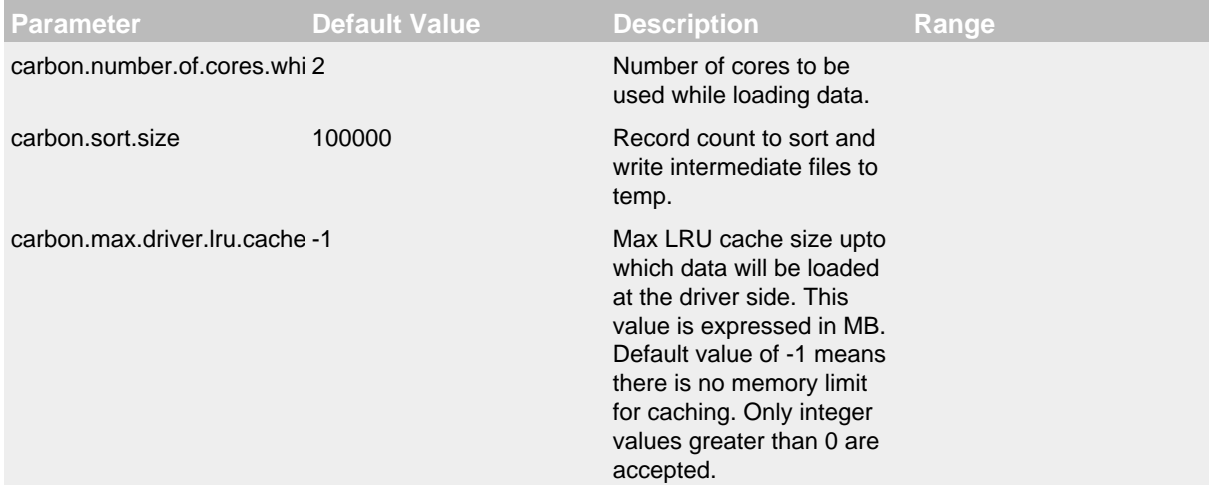

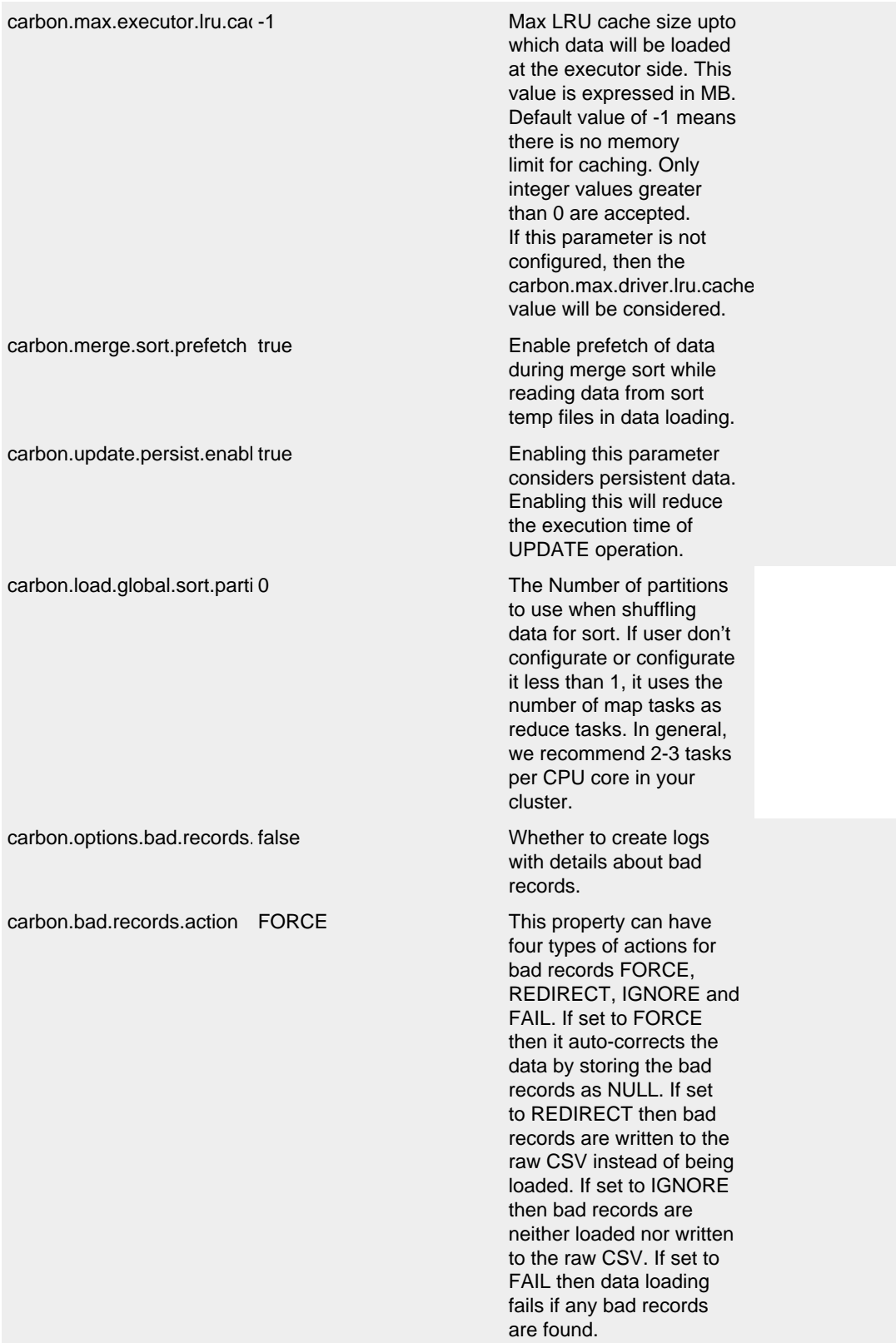

carbon.options.is.empty.dat false If false, then empty (""

© 2 0 1 8 , T h e A p a c h e S o f t w a r e F o u n d a t i o n • A L L R I G H T S R E S E R V E D . partitions to a size of (128 or '' or ,,) data will not be considered as bad record and vice versa. | | | carbon.options.bad.record.p | | Specifies the HDFS path where bad records are stored. By default the value is Null. This path must to be configured by the user if bad record logger is enabled or bad record action redirect. | | | carbon.enable.vector.reader | true | This parameter increases the performance of select queries as it fetch columnar batch of size 4 1024 rows instead of fetching data row by row.  $||$ carbon.blockletgroup.size.ir. | 64 MB | The data are read as a group of blocklets which are called blocklet groups. This parameter specifies the size of the blocklet group. Higher value results in better sequential IO access.The minimum value is 16MB, any value lesser than 16MB will reset to the default value (64MB). | | | carbon.task.distribution | block | block : Setting this value will launch one task per block. This setting is suggested in case of concurrent queries and queries having big shuffling scenarios. custom : Setting this value will group the blocks and distribute it uniformly to the available resources in the cluster. This enhances the query performance but not suggested in case of concurrent queries and queries having big shuffling scenarios. blocklet : Setting this value will launch one task per blocklet. This setting is suggested in case of concurrent queries and queries having big shuffling scenarios. merge\_small\_files\*: Setting this value will merge all the small MB is the default value of "spark.sql.files.maxPartition is configurable) during querying. The small

# • **Compaction Configuration**

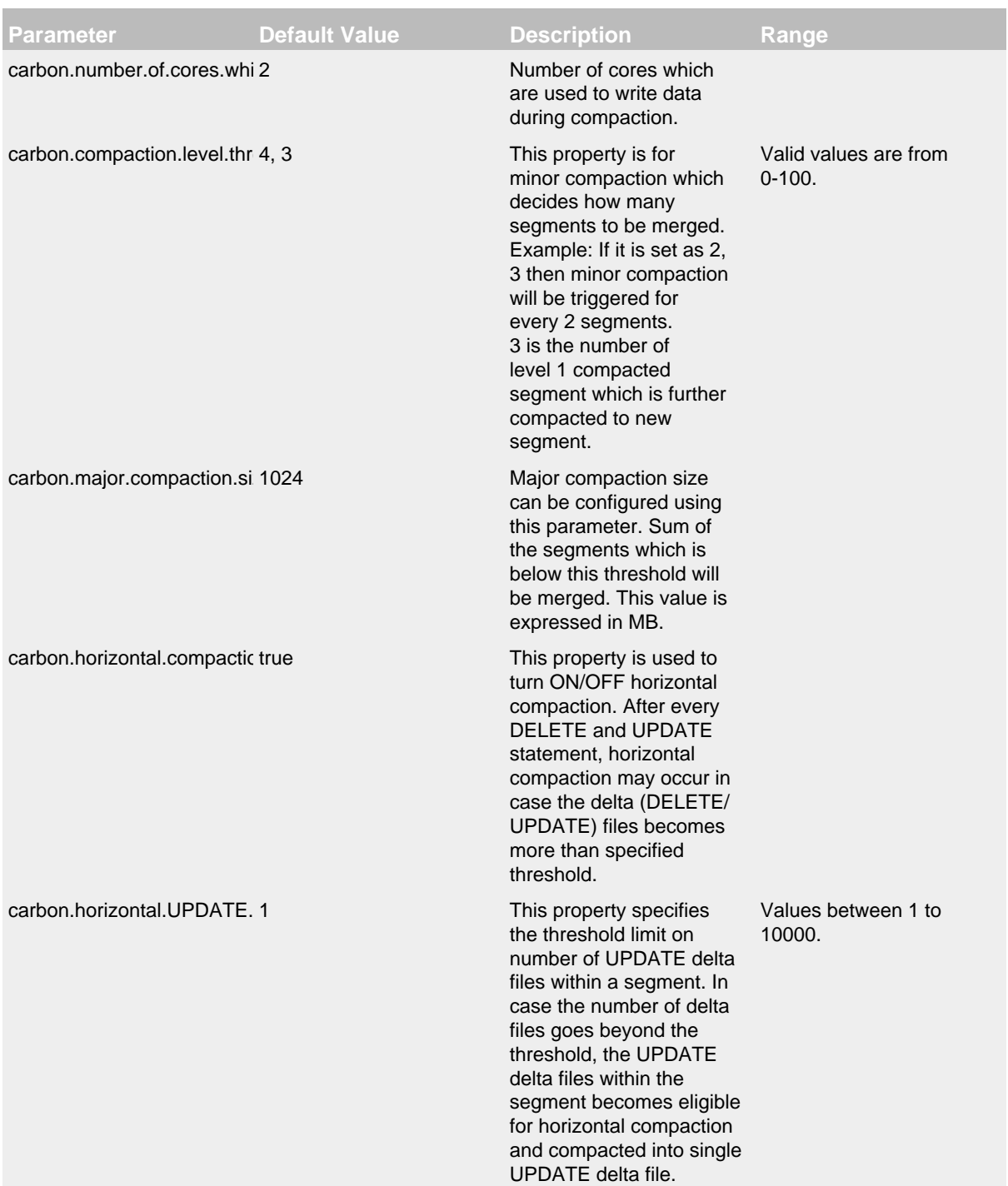

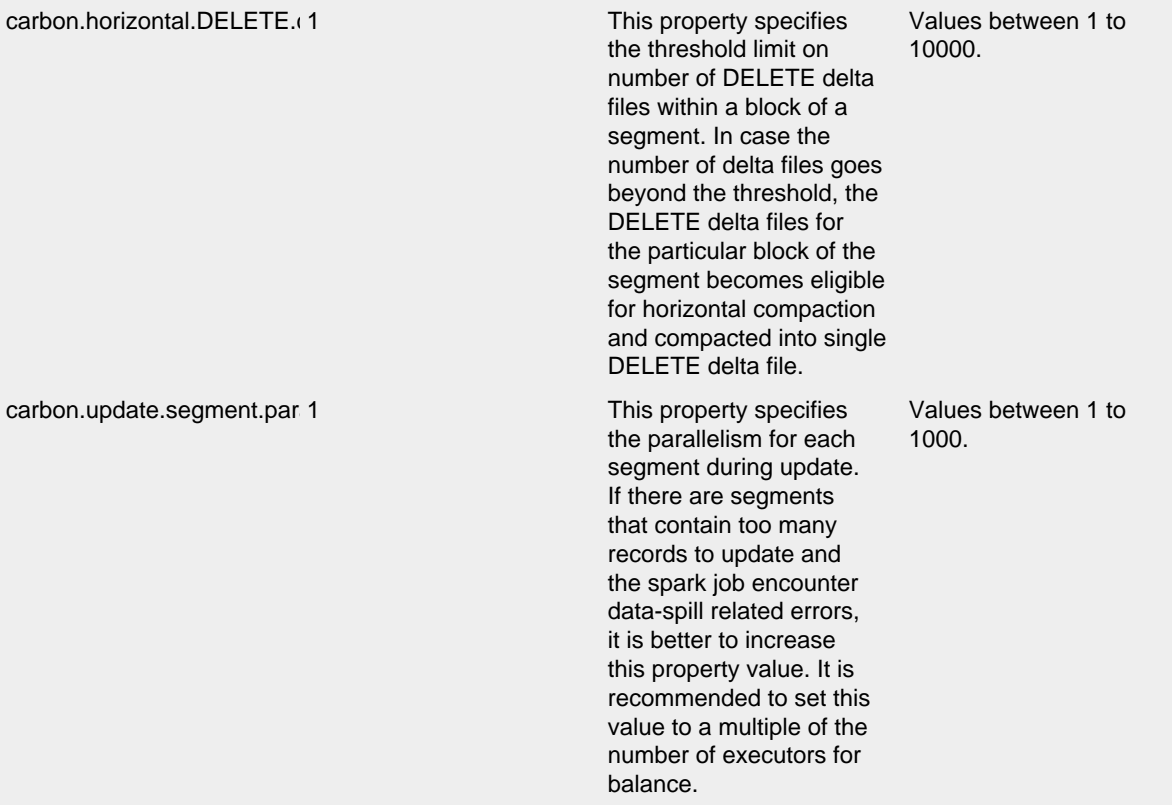

# • **Query Configuration**

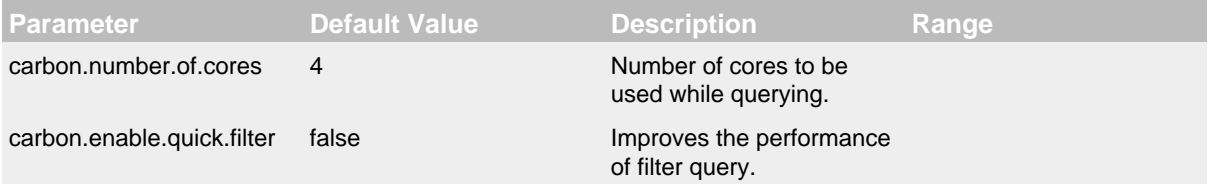

# **6.3 Miscellaneous Configuration**

# **Extra Configuration in carbon.properties**

# • **Time format for CarbonData**

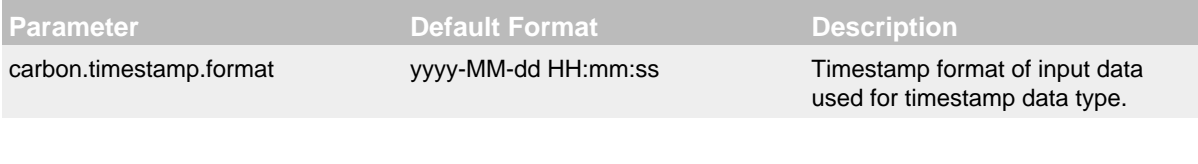

# • **Dataload Configuration**

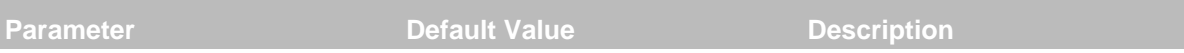

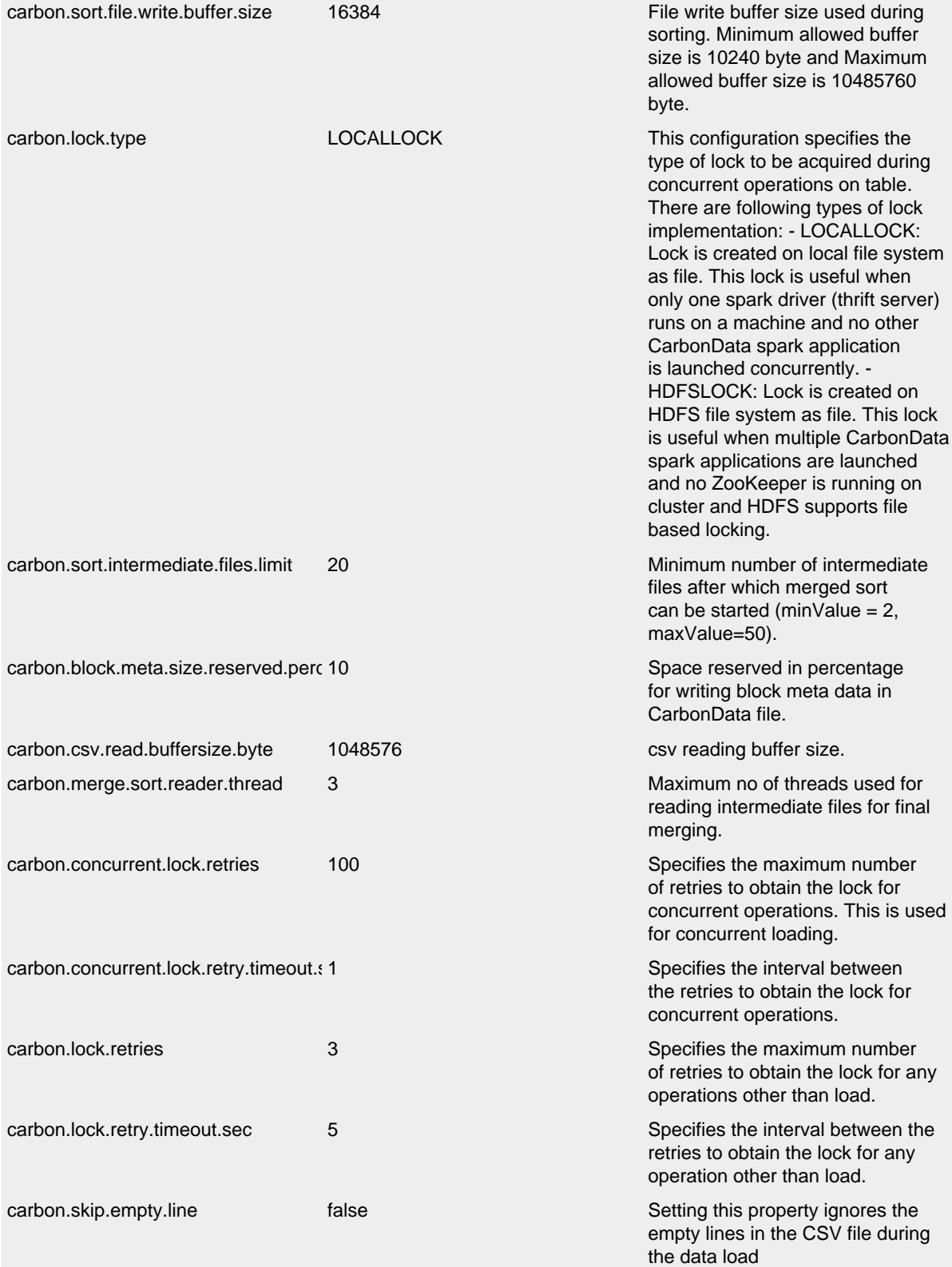
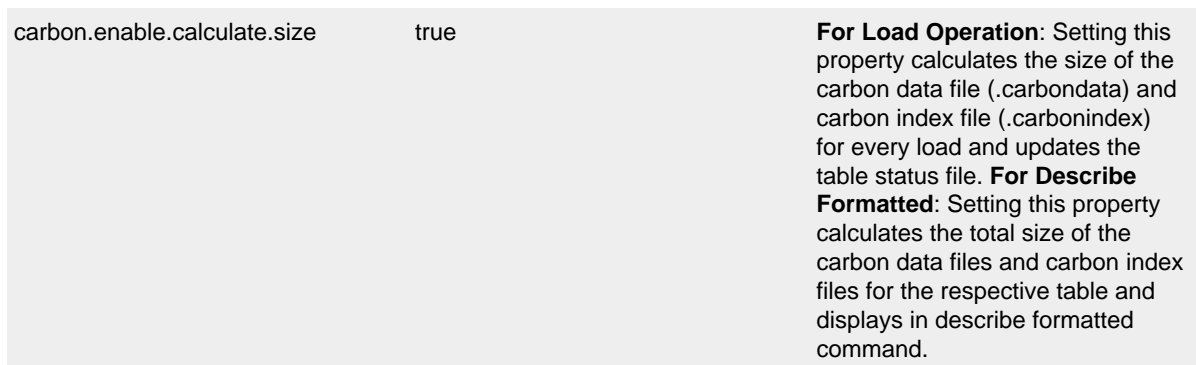

# • **Compaction Configuration**

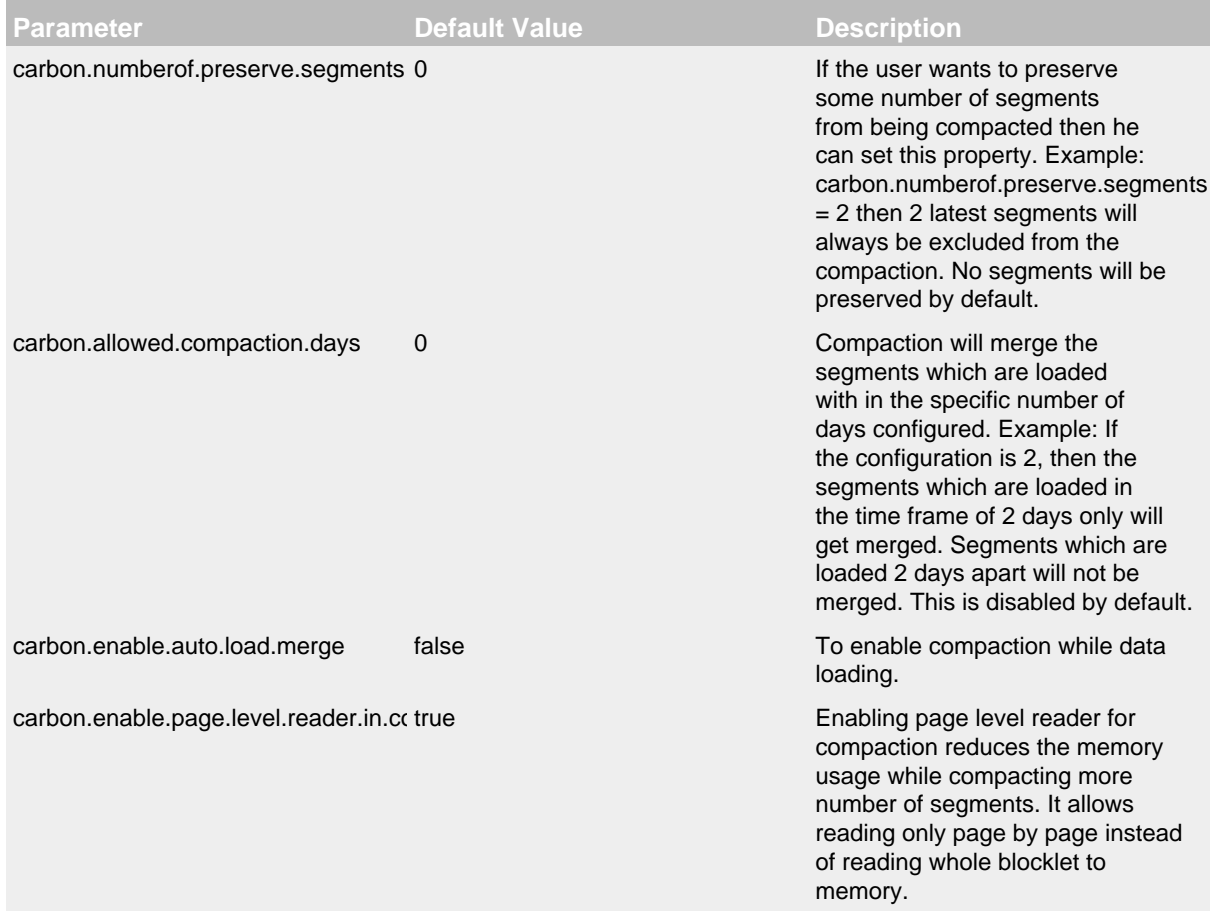

# • **Query Configuration**

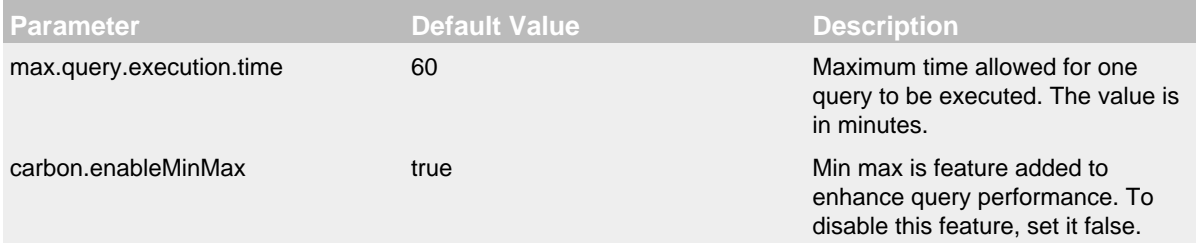

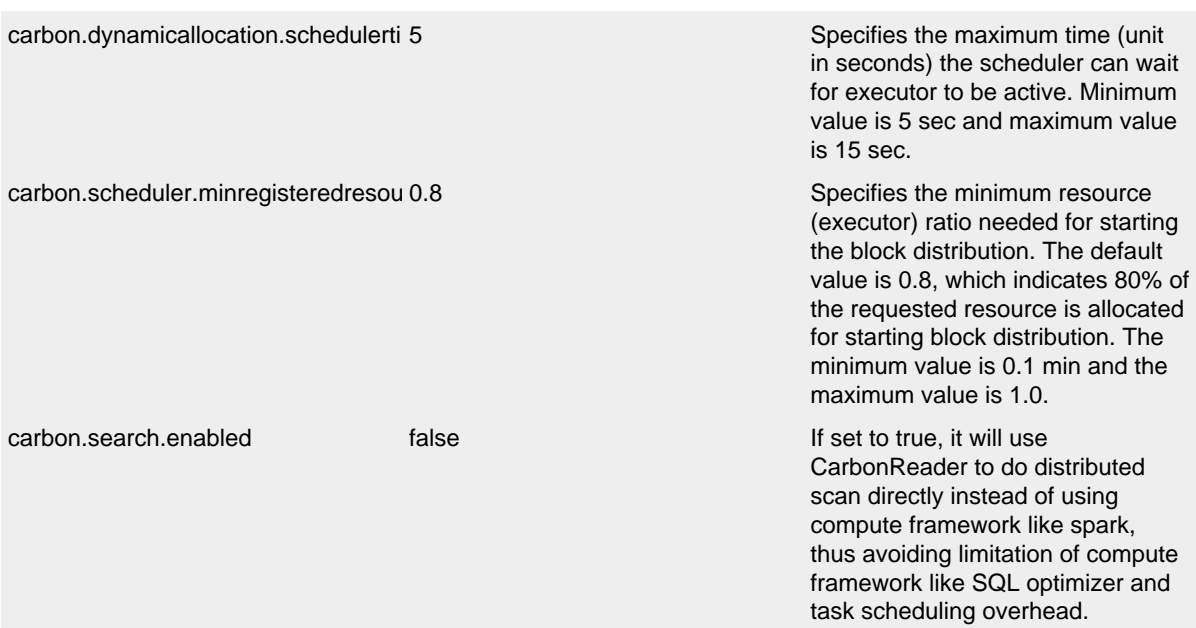

# • **Global Dictionary Configurations**

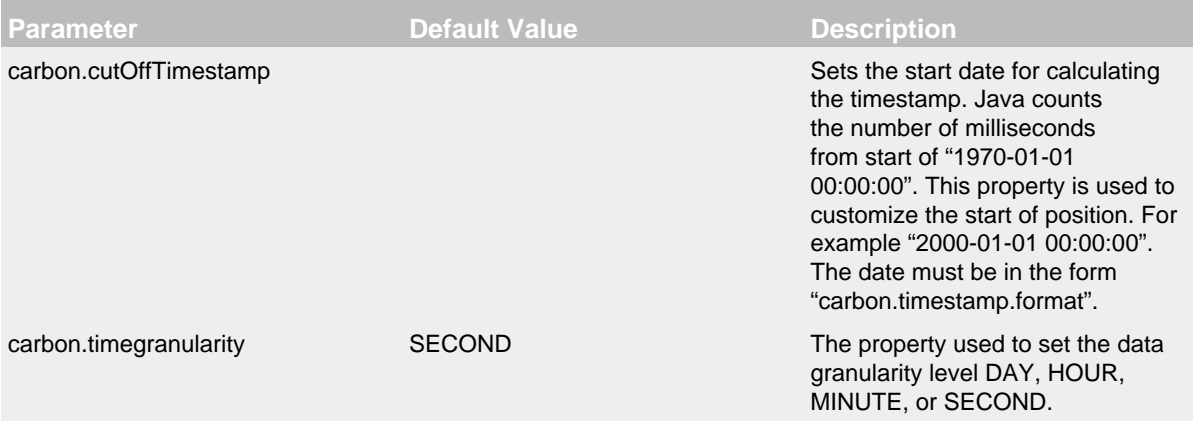

# **6.4 Spark Configuration**

# **Spark Configuration Reference in spark-defaults.conf**

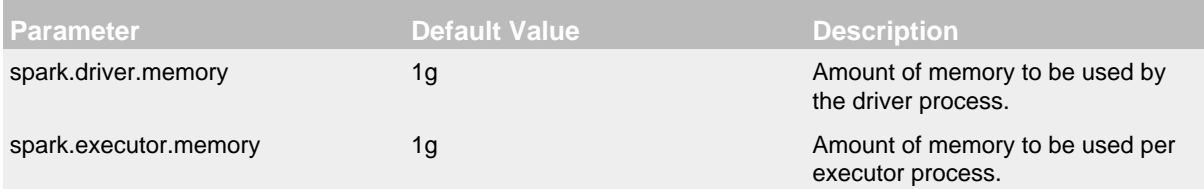

# **6.5 Dynamic Configuration In CarbonData Using SET-RESET**

**SET/RESET** commands are used to add, update, display, or reset the carbondata properties dynamically without restarting the driver.

### **Syntax**

• **Add or Update :** This command adds or updates the value of parameter\_name.

```
SET parameter_name=parameter_value
```
• Display Property Value: This command displays the value of the specified parameter name.

SET parameter\_name

• Display Session Parameters: This command displays all the supported session parameters.

SET

• Display Session Parameters along with usage details: This command displays all the supported session parameters along with their usage details.

SET -v

• Reset: This command clears all the session parameters.

RESET

### **Parameter Description:**

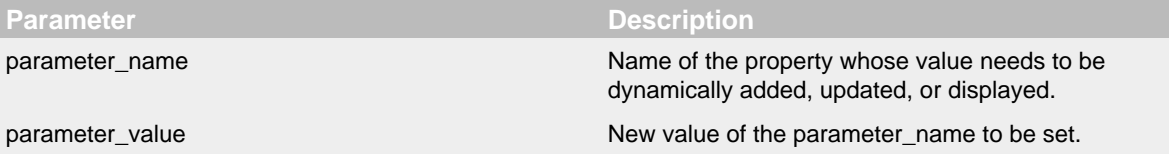

### **Dynamically Configurable Properties of CarbonData**

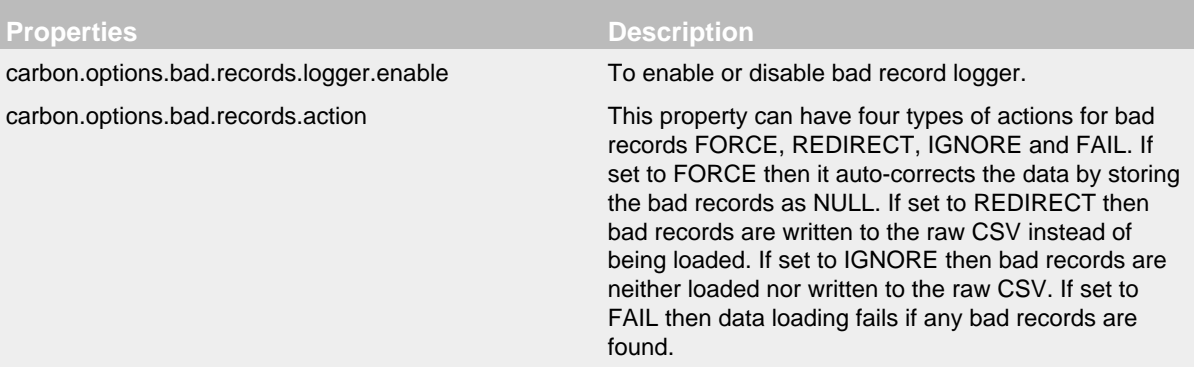

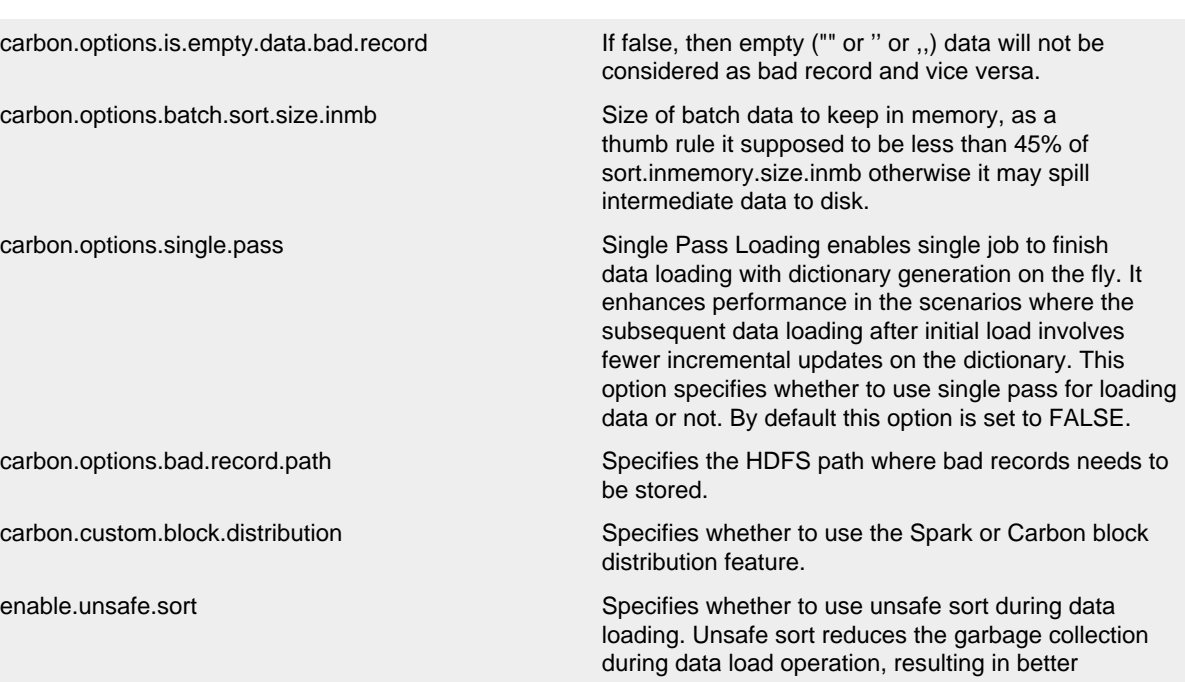

performance.

# **Examples:**

• Add or Update:

SET enable.unsafe.sort =true

• Display Property Value:

SET enable.unsafe.sort

• Reset:

RESET

### **System Response:**

- Success will be recorded in the driver log.
- Failure will be displayed in the UI.

# **7 Streaming Guide**

CarbonData Streaming Ingestion

# **7.1 Quick example**

Download and unzip spark-2.2.0-bin-hadoop2.7.tgz, and export \$SPARK\_HOME

Package carbon jar, and copy assembly/target/scala-2.11/carbondata\_2.11-1.3.0-SNAPSHOTshade-hadoop2.7.2.jar to  $SPPARK$  HOME/jars shell myn clean package -DskipTests -Pspark-2.2

.......................................................................................................................................

Start a socket data server in a terminal shell nc  $-1k$  9099 type some CSV rows as following csv 1,col1 2,col2 3,col3 4,col4 5,col5

Start spark-shell in new terminal, type :paste, then copy and run the following code. ```scala import java.io.File import org.apache.spark.sql.{CarbonEnv, SparkSession} import org.apache.spark.sql.CarbonSession.\_ import org.apache.spark.sql.streaming.{ProcessingTime, StreamingQuery} import org.apache.carbondata.core.util.path.CarbonTablePath

val warehouse = new File("./warehouse").getCanonicalPath val metastore = new File("./ metastore").getCanonicalPath

val spark  $=$ 

SparkSession .builder() .master("local") .appName("StreamExample") .config("spark.sql.warehouse.dir", warehouse) .getOrCreateCarbonSession(warehouse, metastore)

spark.sparkContext.setLogLevel("ERROR")

// drop table if exists previously spark.sql(s"DROP TABLE IF EXISTS carbon\_table") // Create target carbon table and populate with initial data spark.sql( s""" | CREATE TABLE carbon\_table ( | col1 INT, | col2 STRING | ) | STORED BY 'carbondata' | TBLPROPERTIES('streaming'='true')""".stripMargin)

val carbonTable = CarbonEnv.getCarbonTable(Some("default"), "carbon\_table")(spark) val tablePath  $=$  carbonTable.getTablePath

// batch load var qry: StreamingQuery = null val readSocketDF = spark.readStream .format("socket") .option("host", "localhost") .option("port", 9099) .load()

// Write data from socket stream to carbondata file  $qry =$ readSocketDF.writeStream .format("carbondata") .trigger(ProcessingTime("5 seconds")) .option("checkpointLocation", CarbonTablePath.getStreamingCheckpointDir(tablePath)) .option("dbName", "default") .option("tableName", "carbon\_table") .start()

// start new thread to show data new Thread() { override def run(): Unit  $=$  { do { spark.sql("select \* from carbon table").show(false) Thread.sleep(10000) } while (true)  $\}$  }.start()

qry.awaitTermination() ```

Continue to type some rows into data server, and spark-shell will show the new data of the table.

## **7.2 Create table with streaming property**

Streaming table is just a normal carbon table with "streaming" table property, user can create streaming table using following DDL. sql CREATE TABLE streaming\_table ( col1 INT, col2 STRING ) STORED BY 'carbondata' TBLPROPERTIES('streaming'='true')

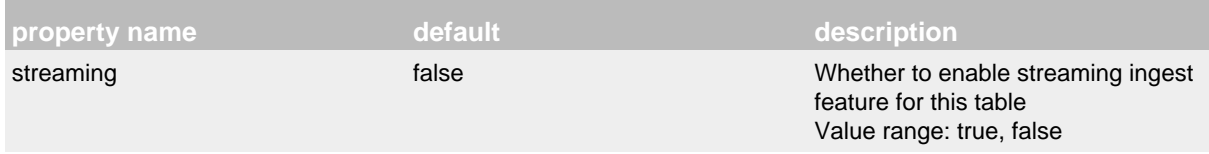

"DESC FORMATTED" command will show streaming property. sql DESC FORMATTED streaming\_table

### **7.3 Alter streaming property**

For an old table, use ALTER TABLE command to set the streaming property, sql ALTER TABLE streaming\_table SET TBLPROPERTIES('streaming'='true')

### **7.4 Acquire streaming lock**

At the begin of streaming ingestion, the system will try to acquire the table level lock of streaming.lock file. If the system isn't able to acquire the lock of this table, it will throw an InterruptedException.

### **7.5 Create streaming segment**

The input data of streaming will be ingested into a segment of the CarbonData table, the status of this segment is streaming. CarbonData call it a streaming segment. The "tablestatus" file will record the segment status and data size. The user can use "SHOW SEGMENTS FOR TABLE tableName" to check segment status.

After the streaming segment reaches the max size, CarbonData will change the segment status to "streaming finish" from "streaming", and create new "streaming" segment to continue to ingest streaming data.

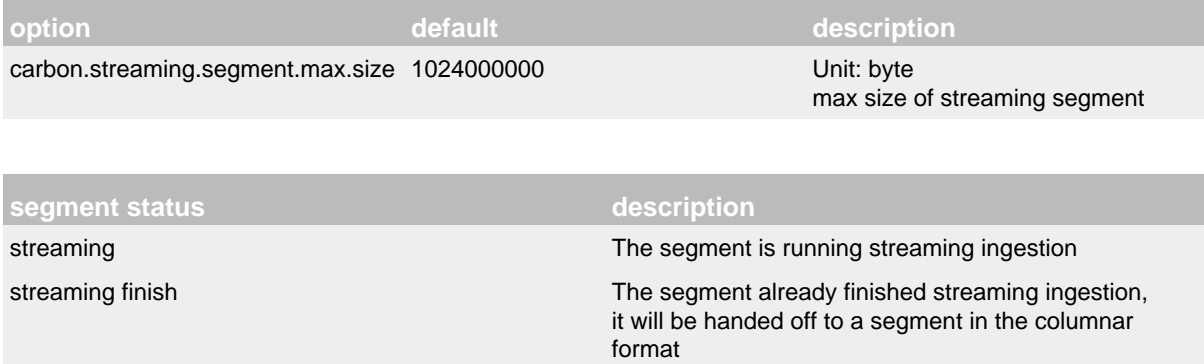

### **7.6 Change segment status**

Use below command to change the status of "streaming" segment to "streaming finish" segment. If the streaming application is running, this command will be blocked.  $sq1$  ALTER TABLE streaming\_table FINISH STREAMING

# **7.7 Handoff "streaming finish" segment to columnar segment**

Use below command to handoff "streaming finish" segment to columnar format segment manually. ```sql ALTER TABLE streaming\_table COMPACT 'streaming'

```
## Auto handoff streaming segment
Config the property "carbon.streaming.auto.handoff.enabled" to auto handoff streami
property name | default | description
--- | --- | ---
carbon.streaming.auto.handoff.enabled | true | whether to auto trigger \nparallel andoff oper
## Stream data parser
Config the property "carbon.stream.parser" to define a stream parser to convert Int
property name | default | description
--- | --- | ---
carbon.stream.parser | org.apache.carbondata.streaming.parser.CSVStreamParserImp |
Currently CarbonData support two parsers, as following:
**1. org.apache.carbondata.streaming.parser.CSVStreamParserImp**: This is the defau
**2. org.apache.carbondata.streaming.parser.RowStreamParserImp**: This $tream parse
```
case class FileElement(school: Array[String], age: Int) case class StreamData(id: Int, name: String, city: String, salary: Float, file: FileElement) …

var qry: StreamingQuery = null val readSocketDF = spark.readStream .format("socket") .option("host", "localhost") .option("port", 9099) .load() .as[String] .map(\_.split(",")) .map { fields  $\Rightarrow$  { val tmp = fields(4).split("\\$") val file = FileElement(tmp(0).split(":"), tmp(1).toInt) StreamData(fields(0).toInt, fields(1), fields(2), fields(3).toFloat, file)  $\}$ 

// Write data from socket stream to carbondata file qry  $=$ readSocketDF.writeStream .format("carbondata") .trigger(ProcessingTime("5 seconds")) .option("checkpointLocation", tablePath.getStreamingCheckpointDir) .option("dbName", "default") .option("tableName", "carbon\_table") .option(CarbonStreamParser.CARBON\_STREAM\_PARSER, CarbonStreamParser.CARBON\_STREAM\_PARSER\_ROW\_PARSER) .start()

 $\ldots$ ```

#### **7.7.1 How to implement a customized stream parser**

If user needs to implement a customized stream parser to convert a specific InternalRow to Object[], it needs to implement initialize method and parserRow method of interface CarbonStreamParser, for example:

```
 package org.XXX.XXX.streaming.parser
 import org.apache.hadoop.conf.Configuration
 import org.apache.spark.sql.catalyst.InternalRow
 import org.apache.spark.sql.types.StructType
 class XXXStreamParserImp extends CarbonStreamParser {
  override def initialize(configuration: Configuration, structType: StructType): U
     // user can get the properties from "configuration"
   }
   override def parserRow(value: InternalRow): Array[Object] = {
     // convert InternalRow to Object[](Array[Object] in Scala) 
   }
   override def close(): Unit = {
 }
 }
```
and then set the property "carbon.stream.parser" to "org.XXX.XXX.streaming.parser.XXXStreamParserImp".

### **7.8 Close streaming table**

Use below command to handoff all streaming segments to columnar format segments and modify the streaming property to false, this table becomes a normal table. ```sql ALTER TABLE streaming\_table COMPACT 'close\_streaming'

 $\ddotsc$ 

## **7.9 Constraint**

- 1. reject set streaming property from true to false.
- 2. reject UPDATE/DELETE command on the streaming table.
- 3. reject create pre-aggregation DataMap on the streaming table.
- 4. reject add the streaming property on the table with pre-aggregation DataMap.
- 5. if the table has dictionary columns, it will not support concurrent data loading.
- 6. block delete "streaming" segment while the streaming ingestion is running.
- 7. block drop the streaming table while the streaming ingestion is running.

# **8 SDK Guide**

### .......................................................................................................................................

# SDK Guide

In the carbon jars package, there exist a carbondata-store-sdk-x.x.x-SNAPSHOT.jar, including SDK writer and reader.

# SDK Writer

This SDK writer, writes carbondata file and carbonindex file at a given path. External client can make use of this writer to convert other format data or live data to create carbondata and index files. These SDK writer output contains just a carbondata and carbonindex files. No metadata folder will be present.

### **8.1 Quick example**

#### **8.1.1 Example with csv format**

```
 import java.io.IOException;
import org.apache.carbondata.common.exceptions.sql.InvalidLoadOptionException;
 import org.apache.carbondata.core.metadata.datatype.DataTypes;
 import org.apache.carbondata.core.util.CarbonProperties;
 import org.apache.carbondata.sdk.file.CarbonWriter;
 import org.apache.carbondata.sdk.file.CarbonWriterBuilder;
 import org.apache.carbondata.sdk.file.Field;
 import org.apache.carbondata.sdk.file.Schema;
 public class TestSdk {
  // pass true or false while executing the main to use offheap memory or not
  public static void main(String[] args) throws IOException, InvalidLoadOptionExce
    if (args.length > 0 && args[0] != null) {
      testSdkWriter(args[0]);
     } else {
       testSdkWriter("true");
     }
   }
  public static void testSdkWriter(String enableOffheap) throws IOException, Inval
     String path = "./target/testCSVSdkWriter";
     Field[] fields = new Field[2];
     fields[0] = new Field("name", DataTypes.STRING);
     fields[1] = new Field("age", DataTypes.INT);
    Schema schema = new Schema(fields);
    CarbonProperties.getInstance().addProperty("enable.offheap.sort", \epsilonnableOffhea
    CarbonWriterBuilder builder = CarbonWriter.builder().outputPath(path);
     CarbonWriter writer = builder.buildWriterForCSVInput(schema);
     int rows = 5;
    for (int i = 0; i < rows; i++) {
      writer.write(new String[] \{ "robot" + (i % 10), String.valueOf(i) \});
     }
     writer.close();
   }
 }
```
#### **8.1.2 Example with Avro format**

```
import java.io.IOException;
import org.apache.carbondata.common.exceptions.sql.InvalidLoadOptionException;
import org.apache.carbondata.core.metadata.datatype.DataTypes;
import org.apache.carbondata.sdk.file.AvroCarbonWriter;
import org.apache.carbondata.sdk.file.CarbonWriter;
import org.apache.carbondata.sdk.file.Field;
import org.apache.avro.generic.GenericData;
import org.apache.commons.lang.CharEncoding;
import tech.allegro.schema.json2avro.converter.JsonAvroConverter;
public class TestSdkAvro {
  public static void main(String[] args) throws IOException, InvalidLoadOptionExcep
     testSdkWriter();
   }
   public static void testSdkWriter() throws IOException, InvalidLoadOptionException {
     String path = "./AvroCarbonWriterSuiteWriteFiles";
     // Avro schema
     String avroSchema =
         "{" +
                  " \"type\" : \"record\"," +
             " \langle "name\rangle" : \langle "Acme\rangle", " +
             " \"fields\" : ["
             + "{ \"name\" : \"fname\", \"type\" : \"string\" },"
             + "{ \"name\" : \"age\", \"type\" : \"int\" }]" +
             "}";
    String json = "{\langle "fname\\ ":\b{bob}\\ ",\b{neg}\``:10\}";
     // conversion to GenericData.Record
     JsonAvroConverter converter = new JsonAvroConverter();
     GenericData.Record record = converter.convertToGenericDataRecord(
        json.getBytes(CharEncoding.UTF_8), new org.apache.avro.Schema.Parser().pars
     try {
       CarbonWriter writer = CarbonWriter.builder()
           .outputPath(path)
           .buildWriterForAvroInput(new org.apache.avro.Schema.Parser().parse(avroSchema));
      for (int i = 0; i < 100; i++) {
         writer.write(record);
       }
       writer.close();
     } catch (Exception e) {
       e.printStackTrace();
     }
   }
}
```
# **8.2 Datatypes Mapping**

Each of SQL data types are mapped into data types of SDK. Following are the mapping:

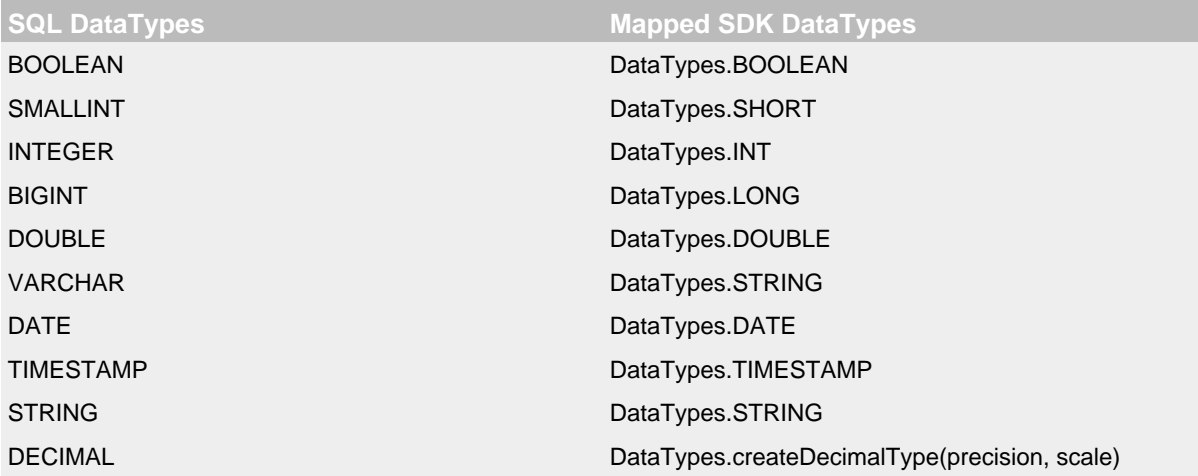

## **8.3 Run SQL on files directly**

Instead of creating table and query it, you can also query that file directly with SQL.

### **8.3.1 Example**

SELECT \* FROM carbonfile.`\$Path`

Find example code at [DirectSQLExample](https://github.com/apache/carbondata/blob/master/examples/spark2/src/main/scala/org/apache/carbondata/examples/DirectSQLExample.scala) in the CarbonData repo.

# **8.4 API List**

**8.4.1 Class org.apache.carbondata.sdk.file.CarbonWriterBuilder**

```
/**
* Sets the output path of the writer builder
* @param path is the absolute path where output files are written
* This method must be called when building CarbonWriterBuilder
* @return updated CarbonWriterBuilder
*/
public CarbonWriterBuilder outputPath(String path);
```

```
/**
* If set false, writes the carbondata and carbonindex files in a flat f\philder struct
* @param isTransactionalTable is a boolelan value
            if set to false, then writes the carbondata and carbonindex files
* in a flat folder structure.
            if set to true, then writes the carbondata and carbonindex files
                                                       in segment folder stru
            By default set to false.
* @return updated CarbonWriterBuilder
*/
public CarbonWriterBuilder isTransactionalTable(boolean isTransactionalTable);
```

```
/**
```

```
* to set the timestamp in the carbondata and carbonindex index files
* @param UUID is a timestamp to be used in the carbondata and carbonindex index fil
             By default set to zero.
* @return updated CarbonWriterBuilder
*/
public CarbonWriterBuilder uniqueIdentifier(long UUID);
```

```
/**
* To set the carbondata file size in MB between 1MB-2048MB
* @param blockSize is size in MB between 1MB to 2048 MB
                  default value is 1024 MB
* @return updated CarbonWriterBuilder
*/
public CarbonWriterBuilder withBlockSize(int blockSize);
```
/\*\* \* To set the blocklet size of carbondata file \* @param blockletSize is blocklet size in MB default value is 64 MB \* @return updated CarbonWriterBuilder \*/ public CarbonWriterBuilder withBlockletSize(int blockletSize);

/\*\* \* sets the list of columns that needs to be in sorted order \* @param sortColumns is a string array of columns that needs to be sorted. If it is null or by default all dimensions are selected for so If it is empty array, no columns are sorted \* @return updated CarbonWriterBuilder \*/ public CarbonWriterBuilder sortBy(String[] sortColumns);

/\*\* \* If set, create a schema file in metadata folder. \* @param persist is a boolean value, If set to true, creates a schema file in metad By default set to false. will not create metadata folder \* @return updated CarbonWriterBuilder \*/ public CarbonWriterBuilder persistSchemaFile(boolean persist);

```
/**
* sets the taskNo for the writer. SDKs concurrently running
* will set taskNo in order to avoid conflicts in file's name during write.
* @param taskNo is the TaskNo user wants to specify.
                by default it is system time in nano seconds.
* @return updated CarbonWriterBuilder
*/
public CarbonWriterBuilder taskNo(String taskNo);
```

```
/**
* To support the load options for sdk writer
* @param options key,value pair of load options.
                 supported keys values are
* a. bad_records_logger_enable -- true (write into separate logs), f
                 b. bad_records_action -- FAIL, FORCE, IGNORE, REDIRECT
                 c. bad_record_path -- path
                 d. dateformat -- same as JAVA SimpleDateFormat
                 e. timestampformat -- same as JAVA SimpleDateFormat
                 f. complex_delimiter_level_1 -- value to Split the complexTypeData
                 g. complex_delimiter_level_2 -- value to Split the nested complexT
                 h. quotechar
                 i. escapechar
*
                 Default values are as follows.
*
                 a. bad_records_logger_enable -- "false"
                 b. bad_records_action -- "FAIL"
                 c. bad_record_path -- ""
                 d. dateformat -- "" , uses from carbon.properties file
                 e. timestampformat -- "", uses from carbon.properties \text{file}f. complex_delimiter_level_1 -- "$"
                 g. complex_delimiter_level_2 -- ":"
                 h. quotechar -- "\Vdash"
                 i. escapechar -- "\setminus"
*
* @return updated CarbonWriterBuilder
*/
public CarbonWriterBuilder withLoadOptions(Map<String, String> options);
```

```
/**
* Build a {@link CarbonWriter}, which accepts row in CSV format object
* @param schema carbon Schema object {org.apache.carbondata.sdk.file.Schema}
* @return CSVCarbonWriter
* @throws IOException
* @throws InvalidLoadOptionException
*/
public CarbonWriter buildWriterForCSVInput() throws IOException, InvalidLoadOptionE
```

```
/**
* Build a {@link CarbonWriter}, which accepts Avro format object
* @param avroSchema avro Schema object {org.apache.avro.Schema}
* @return AvroCarbonWriter 
* @throws IOException
* @throws InvalidLoadOptionException
*/
public CarbonWriter buildWriterForAvroInput() throws IOException, InvalidLoadOption
```
#### **8.4.2 Class org.apache.carbondata.sdk.file.CarbonWriter**

```
/**
* Write an object to the file, the format of the object depends on the implementati
* If AvroCarbonWriter, object is of type org.apache.avro.generic.GenericData.Record
* If CSVCarbonWriter, object is of type String[]
* Note: This API is not thread safe
* @param object
* @throws IOException
*/
public abstract void write(Object object) throws IOException;
```

```
/**
* Flush and close the writer
*/
public abstract void close() throws IOException;
```

```
/**
* Create a {@link CarbonWriterBuilder} to build a {@link CarbonWriter}
*/
public static CarbonWriterBuilder builder() {
    return new CarbonWriterBuilder();
}
```
#### **8.4.3 Class org.apache.carbondata.sdk.file.Field**

```
/**
* Field Constructor
* @param name name of the field
* @param type datatype of field, specified in strings.
*/
public Field(String name, String type);
```

```
/**
* Field constructor
* @param name name of the field
* @param type datatype of the field of class DataType
*/
public Field(String name, DataType type);
```
#### **8.4.4 Class org.apache.carbondata.sdk.file.Schema**

```
/*** construct a schema with fields
* @param fields
*/
public Schema(Field[] fields);
```

```
/**
* Create a Schema using JSON string, for example:
* [
* {"name":"string"},
* {"age":"int"}
* ]
* @param json specified as string
* @return Schema
*/
public static Schema parseJson(String json);
```
#### **8.4.5 Class org.apache.carbondata.sdk.file.AvroCarbonWriter**

```
/**
* converts avro schema to carbon schema, required by carbonWriter
*
* @param avroSchemaString json formatted avro schema as string
* @return carbon sdk schema
*/
public static org.apache.carbondata.sdk.file.Schema getCarbonSchemaFromAvroSchema(S
```
SDK Reader

This SDK reader reads CarbonData file and carbonindex file at a given path. External client can make use of this reader to read CarbonData files without CarbonSession.

### **8.5 Quick example**

```
 // 1. Create carbon reader
 String path = "./testWriteFiles";
 CarbonReader reader = CarbonReader
     .builder(path, "_temp")
     .projection(new String[]{"stringField", "shortField", "intField", "longField", 
              "doubleField", "boolField", "dateField", "timeField", "decimalField"})
    .build();
 // 2. Read data
 long day = 24L * 3600 * 1000;
int i = 0;
 while (reader.hasNext()) {
     Object[] row = (Object[]) reader.readNextRow();
     System.out.println(String.format("%s\t%s\t%s\t%s\t%s\t%s\t%s\t%s\t%s\t%s\t",
         i, row[0], row[1], row[2], row[3], row[4], row[5],
        new Date((day * ((int) row[6]))), new Timestamp((long) row[\overline{7}] / 1000),
     ));
    i++; }
 // 3. Close this reader
 reader.close();
```
Find example code at [CarbonReaderExample](https://github.com/apache/carbondata/blob/master/examples/spark2/src/main/java/org/apache/carbondata/examples/sdk/CarbonReaderExample.java) in the CarbonData repo.

## **8.6 API List**

#### **8.6.1 Class org.apache.carbondata.sdk.file.CarbonReader**

```
 /**
    * Return a new {@link CarbonReaderBuilder} instance
 *
    * @param tablePath table store path
    * @param tableName table name
    * @return CarbonReaderBuilder object
    */
  public static CarbonReaderBuilder builder(String tablePath, String tableName);
```

```
 /**
   * Return a new CarbonReaderBuilder instance
   * Default value of table name is table + tablePath + time
\star * @param tablePath table path
   * @return CarbonReaderBuilder object
   */
  public static CarbonReaderBuilder builder(String tablePath);
```

```
 /**
  * Return true if has next row
  */
 public boolean hasNext();
```

```
 /**
  * Read and return next row object
  */
 public T readNextRow();
```

```
 /**
  * Close reader
  */
 public void close();
```
#### **8.6.2 Class org.apache.carbondata.sdk.file.CarbonReaderBuilder**

```
 /**
  * Construct a CarbonReaderBuilder with table path and table name
 *
 * @param tablePath table path
  * @param tableName table name
  */
 CarbonReaderBuilder(String tablePath, String tableName);
```

```
 /**
  * Configure the projection column names of carbon reader
  *
  * @param projectionColumnNames projection column names
  * @return CarbonReaderBuilder object
  */
public CarbonReaderBuilder projection(String[] projectionColumnNames);
```

```
 /**
    * Project all Columns for carbon reader
\star * @return CarbonReaderBuilder object
    * @throws IOException
    */
  public CarbonReaderBuilder projectAllColumns();
```

```
 /**
   * Configure the transactional status of table
  * If set to false, then reads the carbondata and carbonindex files from a flat f
  * If set to true, then reads the carbondata and carbonindex files from segment f
   * Default value is false
\star * @param isTransactionalTable whether is transactional table or not
   * @return CarbonReaderBuilder object
   */
  public CarbonReaderBuilder isTransactionalTable(boolean isTransactionalTable);
```

```
 /**
  * Configure the filter expression for carbon reader
 *
  * @param filterExpression filter expression
  * @return CarbonReaderBuilder object
  */
  public CarbonReaderBuilder filter(Expression filterExpression);
```

```
 /**
   * Set the access key for S3
\star * @param key the string of access key for different S3 type,like: fs.s3a.access.key
   * @param value the value of access key
   * @return CarbonWriterBuilder
   */
  public CarbonReaderBuilder setAccessKey(String key, String value);
```

```
 /**
   * Set the access key for S3.
\star * @param value the value of access key
   * @return CarbonWriterBuilder object
   */
  public CarbonReaderBuilder setAccessKey(String value);
```

```
 /**
   * Set the secret key for S3
\star* @param key the string of secret key for different S3 type, like: fs.s3a.secre
   * @param value the value of secret key
   * @return CarbonWriterBuilder object
   */
  public CarbonReaderBuilder setSecretKey(String key, String value);
```

```
 /**
   * Set the secret key for S3
\star * @param value the value of secret key
   * @return CarbonWriterBuilder object
   */
  public CarbonReaderBuilder setSecretKey(String value);
```

```
 /**
   * Set the endpoint for S3
\star* @param key the string of endpoint for different S3 type, like: fs. s3a.endpoin
   * @param value the value of endpoint
   * @return CarbonWriterBuilder object
   */
  public CarbonReaderBuilder setEndPoint(String key, String value);
```

```
 /**
   * Set the endpoint for S3
\star * @param value the value of endpoint
    * @return CarbonWriterBuilder object
    */
  public CarbonReaderBuilder setEndPoint(String value);
```

```
 /**
   * Build CarbonReader
\star * @param <T>
   * @return CarbonReader
    * @throws IOException
    * @throws InterruptedException
    */
  public <T> CarbonReader<T> build();
```
#### **8.6.3 Class org.apache.carbondata.sdk.file.CarbonSchemaReader**

```
 /**
   * Read schema file and return the schema
\star * @param schemaFilePath complete path including schema file name
   * @return schema object
   * @throws IOException
   */
  public static Schema readSchemaInSchemaFile(String schemaFilePath);
```

```
 /**
   * Read carbondata file and return the schema
\star * @param dataFilePath complete path including carbondata file name
   * @return Schema object
   * @throws IOException
   */
 public static Schema readSchemaInDataFile(String dataFilePath);
```

```
 /**
  * Read carbonindex file and return the schema
  *
  * @param indexFilePath complete path including index file name
  * @return schema object
  * @throws IOException
  */
 public static Schema readSchemaInIndexFile(String indexFilePath);
```
#### **8.6.4 Class org.apache.carbondata.sdk.file.Schema**

```
 /**
  * construct a schema with fields
  * @param fields
  */
 public Schema(Field[] fields);
```

```
 /**
   * construct a schema with List<ColumnSchema>
\star * @param columnSchemaList column schema list
   */
  public Schema(List<ColumnSchema> columnSchemaList);
```

```
 /**
  * Create a Schema using JSON string, for example:
  * [
     { "name": "string" },
  * {"age":"int"}
 * ]
  * @param json specified as string
  * @return Schema
  */
 public static Schema parseJson(String json);
```

```
 /**
    * Sort the schema order as original order
\star * @return Schema object
    */
  public Schema asOriginOrder();
```
**8.6.5 Class org.apache.carbondata.sdk.file.Field**

```
 /**
  * Field Constructor
  * @param name name of the field
  * @param type datatype of field, specified in strings.
  */
 public Field(String name, String type);
```

```
 /**
   * Construct Field from ColumnSchema
\star* @param columnSchema ColumnSchema, Store the information about the \phiolumn meta
    */
  public Field(ColumnSchema columnSchema);
```
Find S3 example code at [SDKS3Example](https://github.com/apache/carbondata/blob/master/examples/spark2/src/main/java/org/apache/carbondata/examples/sdk/SDKS3Example.java) in the CarbonData repo.

Common API List for CarbonReader and CarbonWriter

### **8.6.6 Class org.apache.carbondata.core.util.CarbonProperties**

```
/**
* This method will be responsible to get the instance of CarbonProperties class
*
* @return carbon properties instance
*/
public static CarbonProperties getInstance();
```
/\*\* \* This method will be used to add a new property \* \* @param key is a property name to set for carbon. \* @param value is valid parameter corresponding to property. \* @return CarbonProperties object \*/ public CarbonProperties addProperty(String key, String value);

```
/**
* This method will be used to get the property value. If property is not
* present, then it will return the default value.
*
* @param key is a property name to get user specified value.
* @return properties value for corresponding key. If not set, then returns null.
*/
public String getProperty(String key);
```
/\*\* \* This method will be used to get the property value. If property is not \* present, then it will return the default value. \* \* @param key is a property name to get user specified value.. \* @param defaultValue used to be returned by function if corrosponding key not set. \* @return properties value for corresponding key. If not set, then returns specifie \*/ public String getProperty(String key, String defaultValue);

Reference : [list of carbon properties](http://carbondata.apache.org/configuration-parameters.html)

# **9 DataMap Developer Guide**

DataMap Developer Guide

### **9.1.1 Introduction**

DataMap is a data structure that can be used to accelerate certain query of the table. Different DataMap can be implemented by developers. Currently, there are two 2 types of DataMap supported: 1. IndexDataMap: DataMap that leveraging index to accelerate filter query 2. MVDataMap: DataMap that leveraging Materialized View to accelerate olap style query, like SPJG query (select, predicate, join, groupby)

.......................................................................................................................................

### **9.1.2 DataMap provider**

When user issues CREATE DATAMAP dm ON TABLE main USING 'provider', the corresponding DataMapProvider implementation will be created and initialized. Currently, the provider string can be: 1. preaggregate: one type of MVDataMap that do pre-aggregate of single table 2. timeseries: one type of MVDataMap that do pre-aggregate based on time dimension of the table 3. class name IndexDataMapFactory implementation: Developer can implement new type of IndexDataMap by extending IndexDataMapFactory

When user issues DROP DATAMAP dm ON TABLE main, the corresponding DataMapProvider interface will be called.

# **<sup>10</sup> CarbonData BloomFilter DataMap (Alpha feature in 1.4.0)** .......................................................................................................................................

CarbonData BloomFilter DataMap (Alpha feature in 1.4.0)

- DataMap Management
- BloomFilter Datamap Introduction
- Loading Data
- Querying Data
- Data Management

### 10.1.1.1 DataMap Management

Creating BloomFilter DataMap CREATE DATAMAP [IF NOT EXISTS] datamap\_name ON TABLE main\_table USING 'bloomfilter' DMPROPERTIES ('index\_columns'='city, name', 'BLOOM\_SIZE'='640000', 'BLOOM\_FPP'='0.00001')

Dropping specified datamap DROP DATAMAP [IF EXISTS] datamap\_name ON TABLE main table

Showing all DataMaps on this table SHOW DATAMAP ON TABLE main\_table It will show all DataMaps created on main table.

### **10.2 BloomFilter DataMap Introduction**

A Bloom filter is a space-efficient probabilistic data structure that is used to test whether an element is a member of a set. Carbondata introduce BloomFilter as an index datamap to enhance the performance of querying with precise value. It is well suitable for queries that do precise match on high cardinality columns(such as Name/ID). Internally, CarbonData maintains a BloomFilter per blocklet for each index column to indicate that whether a value of the column is in this blocklet. Just like the other datamaps, BloomFilter datamap is managed ablong with main tables by CarbonData. User can create BloomFilter datamap on specified columns with specified BloomFilter configurations such as size and probability.

For instance, main table called **datamap\_test** which is defined as:

CREATE TABLE datamap\_test ( id string, name string, age int, city string, country string) STORED BY 'carbondata' TBLPROPERTIES('SORT\_COLUMNS'='id')

In the above example, id and name are high cardinality columns and we always query on id and name with precise value. since id is in the sort\_columns and it is orderd, query on it will be fast because CarbonData can skip all the irrelative blocklets. But queries on name may be bad since the blocklet minmax may not help, because in each blocklet the range of the value of name may be the same – all from A *~z*. In this case, user can create a BloomFilter datamap on column name. Moreover, user can also create a BloomFilter datamap on the sort\_columns. This is useful if user has too many segments and the range of the value of sort\_columns are almost the same.

User can create BloomFilter datamap using the Create DataMap DDL:

```
CREATE DATAMAP dm ON TABLE datamap_test USING 'bloomfilter' DMPROPERTIES
('INDEX_COLUMNS' = 'name,id', 'BLOOM_SIZE'='640000', 'BLOOM_FPP'='0.00001',
'BLOOM_COMPRESS'='true')
```
### **Properties for BloomFilter DataMap**

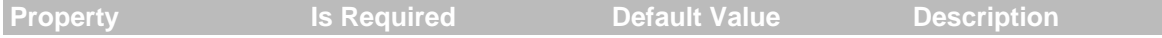

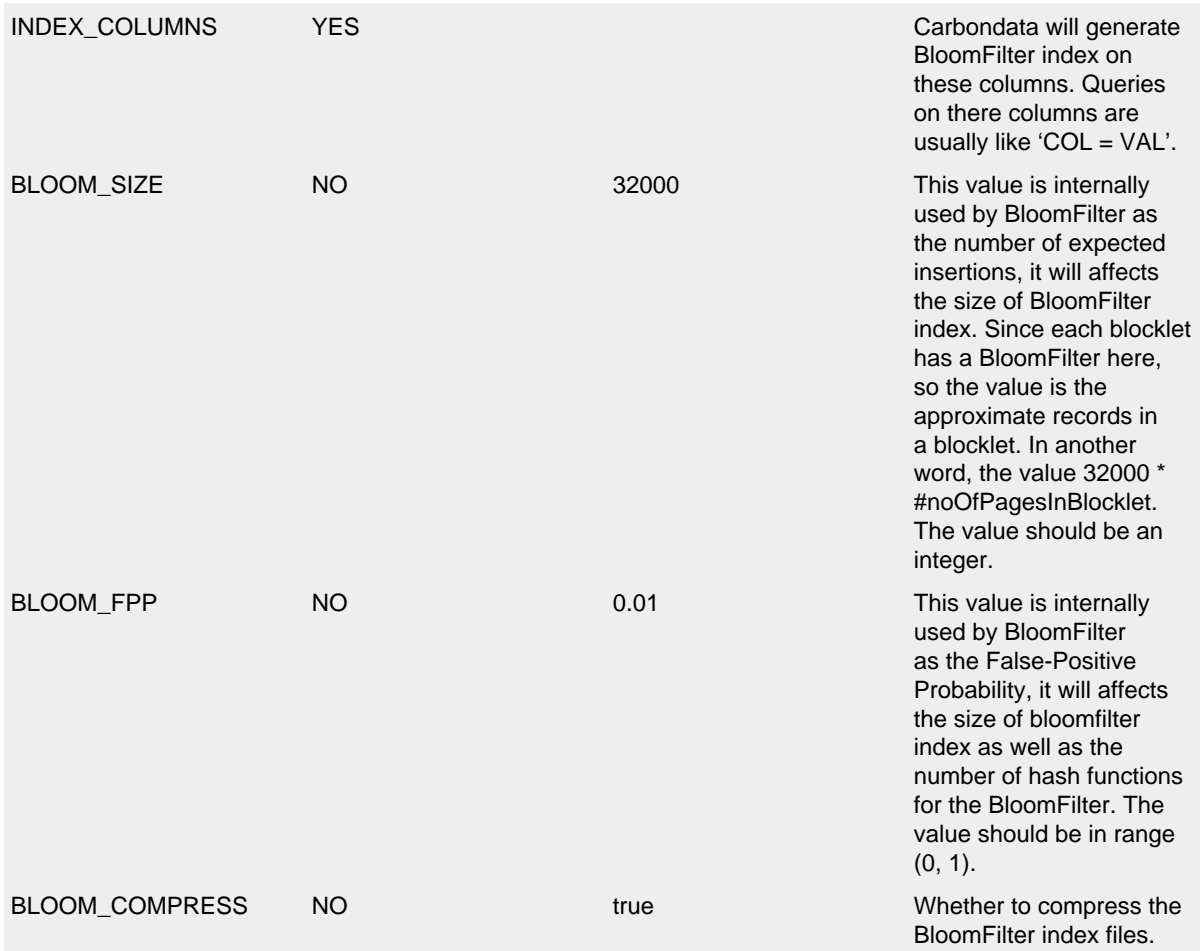

### **10.3 Loading Data**

When loading data to main table, BloomFilter files will be generated for all the index\_columns given in DMProperties which contains the blockletId and a BloomFilter for each index column. These index files will be written inside a folder named with datamap name inside each segment folders.

### **10.4 Querying Data**

A system level configuration carbon.query.datamap.bloom.cache.size can used to enhance query performance with BloomFilter datamap by providing a cache for the bloomfilter index files. The default value is 512 and its unit is MB. Internally the cache will be expired after it's idle for 2 hours.

User can verify whether a query can leverage BloomFilter datamap by executing EXPLAIN command, which will show the transformed logical plan, and thus user can check whether the BloomFilter datamap can skip blocklets during the scan. If the datamap does not prune blocklets well, you can try to increase the value of property BLOOM\_SIZE and decrease the value of property BLOOM\_FPP.

### **10.5 Data Management With BloomFilter DataMap**

Data management with BloomFilter datamap has no difference with that on Lucene datamap. You can refer to the corresponding section in CarbonData BloomFilter DataMap.

# **<sup>11</sup> CarbonData Lucene DataMap (Alpha feature in 1.4.0)** .......................................................................................................................................

CarbonData Lucene DataMap (Alpha feature in 1.4.0)

- DataMap Management
- Lucene Datamap
- Loading Data
- Querying Data
- Data Management

### 11.1.1.1 DataMap Management

```
Lucene DataMap can be created using following DDL CREATE DATAMAP [IF NOT
EXISTS] datamap_name ON TABLE main_table USING 'lucene' DMPROPERTIES
('index columns'='city, name', \dots)
```
DataMap can be dropped using following DDL: DROP DATAMAP [IF EXISTS] datamap\_name ON TABLE main\_table To show all DataMaps created, use: SHOW DATAMAP ON TABLE main table It will show all DataMaps created on main table.

## **11.2 Lucene DataMap Introduction**

Lucene is a high performance, full featured text search engine. Lucene is integrated to carbon as an index datamap and managed along with main tables by CarbonData.User can create lucene datamap to improve query performance on string columns which has content of more length. So, user can search tokenized word or pattern of it using lucene query on text content.

For instance, main table called **datamap\_test** which is defined as:

```
CREATE TABLE datamap_test ( name string, age int, city string, country
string) STORED BY 'carbondata'
```
User can create Lucene datamap using the Create DataMap DDL:

CREATE DATAMAP dm ON TABLE datamap\_test USING 'lucene' DMPROPERTIES ('INDEX\_COLUMNS' = 'name, country',)

**DMProperties** 1. INDEX\_COLUMNS: The list of string columns on which lucene creates indexes. 2. FLUSH\_CACHE: size of the cache to maintain in Lucene writer, if specified then it tries to aggregate the unique data till the cache limit and flush to Lucene. It is best suitable for low cardinality dimensions. 3. SPLIT\_BLOCKLET: when made as true then store the data in blocklet wise in lucene , it means new folder will be created for each blocklet, thus, it eliminates storing blockletid in lucene and also it makes lucene small chunks of data.

### **11.3 Loading data**

When loading data to main table, lucene index files will be generated for all the index columns(String Columns) given in DMProperties which contains information about the data location of index\_columns. These index files will be written inside a folder named with datamap name inside each segment folders.

A system level configuration carbon.lucene.compression.mode can be added for best compression of lucene index files. The default value is speed, where the index writing speed will be more. If the value is compression, the index file size will be compressed.

### **11.4 Querying data**

As a technique for query acceleration, Lucene indexes cannot be queried directly. Queries are to be made on main table. when a query with TEXT\_MATCH('name:c10') or TEXT\_MATCH\_WITH\_LIMIT('name:n10',10)[the second parameter represents the number of result to be returned, if user does not specify this value, all results will be returned without any limit] is fired, two jobs are fired.The first job writes the temporary files in folder created at table level which contains lucene's seach results and these files will be read in second job to give faster results. These temporary files will be cleared once the query finishes.

User can verify whether a query can leverage Lucene datamap or not by executing EXPLAIN command, which will show the transformed logical plan, and thus user can check whether TEXT\_MATCH() filter is applied on query or not.

**Note:** 1. The filter columns in TEXT\_MATCH or TEXT\_MATCH\_WITH\_LIMIT must be always in lower case and filter condition like 'AND', 'OR' must be in upper case.

 Ex:  $\mathbf{1}$ select \* from datamap test where TEXT MATCH('name:\*10 AND name:\*n\*')  $\mathcal{L}^{\infty}$ 

1. Query supports only one TEXT\_MATCH udf for filter condition and not multiple udfs. The following query is supported: select  $*$  from datamap test where TEXT MATCH('name:\*10 AND name:\*n\*')

The following query is not supported: select \* from datamap\_test where TEXT MATCH('name:\*10) AND TEXT MATCH(name:\*n\*')

Below like queries can be converted to text match queries as following: ``` select \* from datamap\_test where name='n10'

select \* from datamap\_test where name like 'n1%'

select \* from datamap\_test where name like '%10'

select \* from datamap\_test where name like '%n%'

select \* from datamap\_test where name like '%10' and name not like '%n%' Lucene TEXT\_MATCH Queries: select \* from datamap\_test where TEXT\_MATCH('name:n10')

select \* from datamap\_test where TEXT\_MATCH('name:n1\*')

select \* from datamap\_test where TEXT\_MATCH('name:\*10')

select \* from datamap\_test where TEXT\_MATCH('name: *n*')

select \* from datamap\_test where TEXT\_MATCH('name: *10 -name: n')* `` *Note:*\* For lucene queries and syntax, refer to lucene-syntax

### **11.5 Data Management with lucene datamap**

Once there is lucene datamap is created on the main table, following command on the main table is not supported: 1. Data management command: UPDATE/DELETE. 2. Schema management command: ALTER TABLE DROP COLUMN, ALTER TABLE CHANGE DATATYPE, ALTER TABLE RENAME.

**Note**: Adding a new column is supported, and for dropping columns and change datatype command, CarbonData will check whether it will impact the lucene datamap, if not, the operation is allowed, otherwise operation will be rejected by throwing exception.

# 1. Partition management command: ALTER TABLE ADD/DROP PARTITION.

However, there is still way to support these operations on main table, in current CarbonData release, user can do as following: 1. Remove the lucene datamap by DROP DATAMAP command. 2. Carry out the data management operation on main table. 3. Create the lucene datamap again by CREATE DATAMAP command. Basically, user can manually trigger the operation by re-building the datamap.

# **12 CarbonData Pre-aggregate DataMap**

.......................................................................................................................................

CarbonData Pre-aggregate DataMap

- Quick Example
- DataMap Management
- Pre-aggregate Table
- Loading Data
- Querying Data
- Compaction
- Data Management

# **12.1 Quick example**

Download and unzip spark-2.2.0-bin-hadoop2.7.tgz, and export \$SPARK\_HOME

```
Package carbon jar, and copy assembly/target/scala-2.11/carbondata_2.11-x.x.x-SNAPSHOT-
shade-hadoop2.7.2.jar to $SPARK_HOME/jars shell mvn clean package -DskipTests -
Pspark-2.2
```
Start spark-shell in new terminal, type :paste, then copy and run the following code. ```scala import java.io.File import org.apache.spark.sql.{CarbonEnv, SparkSession} import org.apache.spark.sql.CarbonSession.\_ import org.apache.spark.sql.streaming.{ProcessingTime, StreamingQuery} import org.apache.carbondata.core.util.path.CarbonStorePath

val warehouse = new File("./warehouse").getCanonicalPath val metastore = new File("./ metastore").getCanonicalPath

val spark  $=$ 

SparkSession .builder() .master("local") .appName("preAggregateExample") .config("spark.sql.warehouse.dir", warehouse) .getOrCreateCarbonSession(warehouse, metastore)

spark.sparkContext.setLogLevel("ERROR")

// drop table if exists previously spark.sql(s"DROP TABLE IF EXISTS sales")

// Create main table spark.sql( s""" | CREATE TABLE sales ( | user\_id string, | country string, | quantity int, | price bigint) | STORED BY 'carbondata' """.stripMargin)

// Create pre-aggregate table on the main table // If main table already have data, following command // will trigger one immediate load to the pre-aggregate table spark.sql( s""" | CREATE DATAMAP agg\_sales | ON TABLE sales | USING "preaggregate" | AS | SELECT country, sum(quantity), avg(price) | FROM sales | GROUP BY country """.stripMargin)

import spark.implicits.\_ import org.apache.spark.sql.SaveMode import scala.util.Random

// Load data to the main table, it will also // trigger immediate load to pre-aggregate table. // These two loading operation is carried out in a // transactional manner, meaning that the whole // operation will fail if one of the loading fails val  $r = new Random()$  spark.sparkContext.parallelize(1 to 10) .map(x  $=$   $\leq$  ("ID." + r.nextInt(100000), "country" + x % 8, x % 50, x % 60)) .toDF("user\_id", "country", "quantity", "price") .write .format("carbondata") .option("tableName", "sales") .option("compress", "true") .mode(SaveMode.Append) .save()

spark.sql( s""" |SELECT country, sum(quantity), avg(price) | from sales GROUP BY country """.stripMargin).show

spark.stop ```

#### 12.1.1.1 DataMap Management

DataMap can be created using following DDL CREATE DATAMAP [IF NOT EXISTS] datamap\_name ON TABLE main\_table USING "datamap\_provider" DMPROPERTIES ('key'='value', ...) AS SELECT statement The string followed by USING is called DataMap Provider, in this version CarbonData supports two kinds of DataMap: 1. preaggregate, for pre-aggregate table. Pre-Aggregate table supports two values for DMPROPERTIES. a. 'path' is used to specify the store location of the datamap.('path'='/location/'). b. 'partitioning' when set to false enables user to disable partitioning of the datamap. Default value is true for this property. 2. timeseries, for timeseries roll-up table. Please refer to [Timeseries DataMap](https://github.com/apache/carbondata/blob/master/docs/datamap/timeseries-datamap-guide.md)

DataMap can be dropped using following DDL DROP DATAMAP [IF EXISTS] datamap\_name ON TABLE main table To show all DataMaps created, use: SHOW DATAMAP ON TABLE main table It will show all DataMaps created on main table.

### **12.2 Preaggregate DataMap Introduction**

Pre-aggregate tables are created as DataMaps and managed as tables internally by CarbonData. User can create as many pre-aggregate datamaps required to improve query performance, provided the storage requirements and loading speeds are acceptable.

Once pre-aggregate datamaps are created, CarbonData's SparkSQL optimizer extension supports to select the most efficient pre-aggregate datamap and rewrite the SQL to query against the selected datamap instead of the main table. Since the data size of pre-aggregate datamap is smaller, user queries are much faster. In our previous experience, we have seen  $5X$  to  $100X$  times faster in production SQLs.

For instance, main table called **sales** which is defined as

CREATE TABLE sales ( order\_time timestamp, user\_id string, sex string, country string, quantity int, price bigint) STORED BY 'carbondata'

User can create pre-aggregate tables using the Create DataMap DDL

CREATE DATAMAP agg\_sales ON TABLE sales USING "preaggregate" AS SELECT country, sex, sum(quantity), avg(price) FROM sales GROUP BY country, sex

#### 12.2.1.1 Functions supported in pre-aggregate table

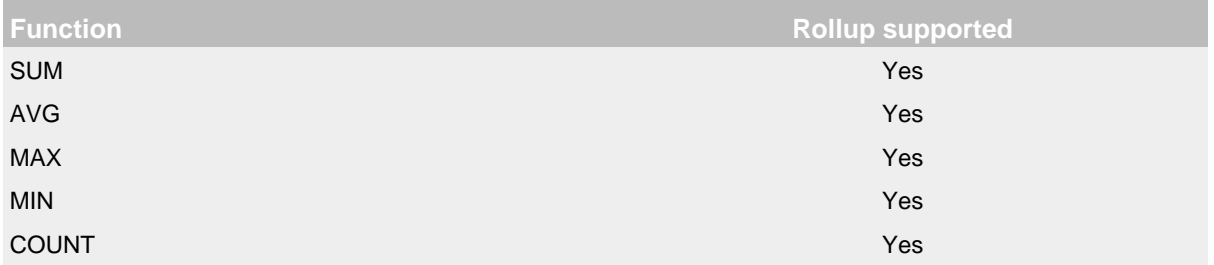

#### 12.2.1.2 How pre-aggregate tables are selected

When a user query is submitted, during query planning phase, CarbonData will collect all matched pre-aggregate tables as candidates according to Relational Algebra transformation rules. Then, the best pre-aggregate table for this query will be selected among the candidates based on cost. For simplicity, current cost estimation is based on the data size of the pre-aggregate table. (We assume that query will be faster on smaller table)

For the main table **sales** and pre-aggregate table **agg\_sales** created above, following queries ``` SELECT country, sex, sum(quantity), avg(price) from sales GROUP BY country, sex

SELECT sex, sum(quantity) from sales GROUP BY sex

SELECT avg(price), country from sales GROUP BY country ```

will be transformed by CarbonData's query planner to query against pre-aggregate table **agg\_sales** instead of the main table **sales**

However, for following queries ``` SELECT user id, country, sex, sum(quantity), avg(price) from sales GROUP BY user id, country, sex

SELECT sex, avg(quantity) from sales GROUP BY sex

SELECT country, max(price) from sales GROUP BY country ```

will query against main table **sales** only, because it does not satisfy pre-aggregate table selection logic.

## **12.3 Loading data**

For existing table with loaded data, data load to pre-aggregate table will be triggered by the CREATE DATAMAP statement when user creates the pre-aggregate table. For incremental loads after aggregates tables are created, loading data to main table triggers the load to pre-aggregate tables once main table loading is complete.

These loads are transactional meaning that data on main table and pre-aggregate tables are only visible to the user after all tables are loaded successfully, if one of these loads fails, new data are not visible in all tables as if the load operation is not happened.

### **12.4 Querying data**

As a technique for query acceleration, Pre-aggregate tables cannot be queried directly. Queries are to be made on main table. While doing query planning, internally CarbonData will check associated preaggregate tables with the main table, and do query plan transformation accordingly.

User can verify whether a query can leverage pre-aggregate table or not by executing EXPLAIN command, which will show the transformed logical plan, and thus user can check whether preaggregate table is selected.

### **12.5 Compacting pre-aggregate tables**

Running Compaction command ( ALTER TABLE COMPACT) on main table will **not automatically** compact the pre-aggregate tables created on the main table. User need to run Compaction command separately on each pre-aggregate table to compact them.

Compaction is an optional operation for pre-aggregate table. If compaction is performed on main table but not performed on pre-aggregate table, all queries still can benefit from pre-aggregate tables. To further improve the query performance, compaction on pre-aggregate tables can be triggered to merge the segments and files in the pre-aggregate tables.

## **12.6 Data Management with pre-aggregate tables**

In current implementation, data consistence need to be maintained for both main table and preaggregate tables. Once there is pre-aggregate table created on the main table, following command on the main table is not supported: 1. Data management command: UPDATE/DELETE/DELETE SEGMENT. 2. Schema management command: ALTER TABLE DROP COLUMN, ALTER TABLE

CHANGE DATATYPE, ALTER TABLE RENAME. Note that adding a new column is supported, and for dropping columns and change datatype command, CarbonData will check whether it will impact the pre-aggregate table, if not, the operation is allowed, otherwise operation will be rejected by throwing exception.

3. Partition management command: ALTER TABLE ADD/DROP PARTITION

However, there is still way to support these operations on main table, in current CarbonData release, user can do as following: 1. Remove the pre-aggregate table by DROP DATAMAP command 2. Carry out the data management operation on main table 3. Create the pre-aggregate table again by CREATE DATAMAP command Basically, user can manually trigger the operation by re-building the datamap.

# **13 CarbonData Timeseries DataMap**

CarbonData Timeseries DataMap

- Timeseries DataMap Introduction
- Compaction
- Data Management

# **13.1 Timeseries DataMap Introduction (Alpha feature in 1.3.0)**

Timeseries DataMap a pre-aggregate table implementation based on 'pre-aggregate' DataMap. Difference is that Timeseries DataMap has built-in understanding of time hierarchy and levels: year, month, day, hour, minute, so that it supports automatic roll-up in time dimension for query.

The data loading, querying, compaction command and its behavior is the same as preaggregate DataMap. Please refer to [Pre-aggregate DataMap](https://github.com/apache/carbondata/blob/master/docs/datamap/preaggregate-datamap-guide.md) for more information.

To use this datamap, user can create multiple timeseries datamap on the main table which has a *event\_time* column, one datamap for one time granularity. Then Carbondata can do automatic roll-up for queries on the main table.

For example, below statement effectively create multiple pre-aggregate tables on main table called **timeseries**

.......................................................................................................................................

```
SELECT order time, country, sex, sum(quantity), max(quantity), count(user_id), sum(<br>©2018, The Apache Software Foundation, ALL RIGHTSTRESERVED!
    CREATE DATAMAP agg_year
    ON TABLE sales
    USING "timeseries"
    DMPROPERTIES (
      'event time'='order time',
       'year_granularity'='1',
    ) AS
    SELECT order_time, country, sex, sum(quantity), max(quantity), count(us\frac{dr}{dr}id), sum(
     avg(price) FROM sales GROUP BY order_time, country, sex
    CREATE DATAMAP agg_month
    ON TABLE sales
    USING "timeseries"
    DMPROPERTIES (
       'event_time'='order_time',
      'month granularity'='1',
    A SSELECT order_time, country, sex, sum(quantity), max(quantity), count(us\frac{dr\_id}{r}, sum(
      avg(price) FROM sales GROUP BY order_time, country, sex
    CREATE DATAMAP agg_day
    ON TABLE sales
    USING "timeseries"
    DMPROPERTIES (
       'event_time'='order_time',
       'day_granularity'='1',
    ) AS
    SELECT order_time, country, sex, sum(quantity), max(quantity), count(us\frac{dr}{dr}id), sum(
     avg(price) FROM sales GROUP BY order_time, country, sex
    CREATE DATAMAP agg sales hour
    ON TABLE sales
    USING "timeseries"
    DMPROPERTIES (
       'event_time'='order_time',
       'hour_granularity'='1',
    ) AS
    SELECT order_time, country, sex, sum(quantity), max(quantity), count(us\frac{dr}{dr}id), sum(
     avg(price) FROM sales GROUP BY order_time, country, sex
    CREATE DATAMAP agg_minute
    ON TABLE sales
    USING "timeseries"
    DMPROPERTIES (
      'event time'='order time',
       'minute_granularity'='1',
    ) AS
    SELECT order_time, country, sex, sum(quantity), max(quantity), count(user_id), sum(
     avg(price) FROM sales GROUP BY order_time, country, sex
    CREATE DATAMAP agg_minute
    ON TABLE sales
    USING "timeseries"
    DMPROPERTIES (
       'event_time'='order_time',
       'minute_granularity'='1',
    ) AS
      avg(price) FROM sales GROUP BY order_time, country, sex
```
For querying timeseries data, Carbondata has builtin support for following time related UDF to enable automatically roll-up to the desired aggregation level timeseries (timeseries column name, 'aggregation level') SELECT timeseries(order\_time, 'hour'), sum(quantity) FROM sales GROUP BY timeseries(order\_time, 'hour')

It is **not necessary** to create pre-aggregate tables for each granularity unless required for query. Carbondata can roll-up the data and fetch it.

For Example: For main table **sales** , if following timeseries datamaps were created for day level and hour level pre-aggregate

```
CREATE DATAMAP agg day
 ON TABLE sales
 USING "timeseries"
 DMPROPERTIES (
   'event_time'='order_time',
   'day_granularity'='1',
 ) AS
SELECT order_time, country, sex, sum(quantity), max(quantity), count(\psiser_id), sum
 avg(price) FROM sales GROUP BY order time, country, sex
 CREATE DATAMAP agg_sales_hour
 ON TABLE sales
 USING "timeseries"
 DMPROPERTIES (
   'event_time'='order_time',
   'hour_granularity'='1',
 ) AS
SELECT order_time, country, sex, sum(quantity), max(quantity), count(\psiser_id), sum
 avg(price) FROM sales GROUP BY order time, country, sex
```
Queries like below will be rolled-up and hit the timeseries datamaps ``` Select timeseries(order\_time, 'month'), sum(quantity) from sales group by timeseries(order\_time, 'month')

Select timeseries(order\_time, 'year'), sum(quantity) from sales group by timeseries(order\_time,  $'$ year') ```

NOTE ( **RESTRICTION**): \* Only value of 1 is supported for hierarchy levels. Other hierarchy levels will be supported in the future CarbonData release. \* timeseries datamap for the desired levels needs to be created one after the other \* timeseries datamaps created for each level needs to be dropped separately

### **13.2 Compacting timeseries datamp**

Refer to Compaction section in [preaggregation datamap.](https://github.com/apache/carbondata/blob/master/docs/datamap/preaggregate-datamap-guide.md) Same applies to timeseries datamap.

### **13.3 Data Management on timeseries datamap**

Refer to Data Management section in [preaggregation datamap](https://github.com/apache/carbondata/blob/master/docs/datamap/preaggregate-datamap-guide.md). Same applies to timeseries datamap.
# **14 FAQs**

# FAQs

- What are Bad Records?
- Where are Bad Records Stored in CarbonData?
- How to enable Bad Record Logging?
- How to ignore the Bad Records?
- How to specify store location while creating carbon session?
- What is Carbon Lock Type?
- How to resolve Abstract Method Error?
- How Carbon will behave when execute insert operation in abnormal scenarios?

.......................................................................................................................................

- Why aggregate query is not fetching data from aggregate table?
- Why all executors are showing success in Spark UI even after Dataload command failed at Driver side?
- Why different time zone result for select query output when query SDK writer output?

# **14.1 What are Bad Records?**

Records that fail to get loaded into the CarbonData due to data type incompatibility or are empty or have incompatible format are classified as Bad Records.

# **14.2 Where are Bad Records Stored in CarbonData?**

The bad records are stored at the location set in carbon.badRecords.location in carbon.properties file. By default **carbon.badRecords.location** specifies the following location /opt/Carbon/Spark/ badrecords.

# **14.3 How to enable Bad Record Logging?**

While loading data we can specify the approach to handle Bad Records. In order to analyse the cause of the Bad Records the parameter BAD\_RECORDS\_LOGGER\_ENABLE must be set to value TRUE. There are multiple approaches to handle Bad Records which can be specified by the parameter BAD\_RECORDS\_ACTION.

- To pad the incorrect values of the csv rows with NULL value and load the data in CarbonData, set the following in the query : 'BAD\_RECORDS\_ACTION'='FORCE'
- To write the Bad Records without padding incorrect values with NULL in the raw csv (set in the parameter **carbon.badRecords.location**), set the following in the query : 'BAD\_RECORDS\_ACTION'='REDIRECT'

# **14.4 How to ignore the Bad Records?**

To ignore the Bad Records from getting stored in the raw csv, we need to set the following in the query : 'BAD\_RECORDS\_ACTION'='IGNORE'

# **14.5 How to specify store location while creating carbon session?**

The store location specified while creating carbon session is used by the CarbonData to store the meta data like the schema, dictionary files, dictionary meta data and sort indexes.

Try creating carbonsession with storepath specified in the following manner :

```
val carbon = SparkSession.builder().config(sc.getConf)
              .getOrCreateCarbonSession(<store_path>)
```
Example:

```
val carbon = SparkSession.builder().config(sc.getConf)
              .getOrCreateCarbonSession("hdfs://localhost:9000/carbon/store")
```
### **14.6 What is Carbon Lock Type?**

The Apache CarbonData acquires lock on the files to prevent concurrent operation from modifying the same files. The lock can be of the following types depending on the storage location, for HDFS we specify it to be of type HDFSLOCK. By default it is set to type LOCALLOCK. The property carbon.lock.type configuration specifies the type of lock to be acquired during concurrent operations on table. This property can be set with the following values : - **LOCALLOCK** : This Lock is created on local file system as file. This lock is useful when only one spark driver (thrift server) runs on a machine and no other CarbonData spark application is launched concurrently. - **HDFSLOCK** : This Lock is created on HDFS file system as file. This lock is useful when multiple CarbonData spark applications are launched and no ZooKeeper is running on cluster and the HDFS supports, file based locking.

# **14.7 How to resolve Abstract Method Error?**

In order to build CarbonData project it is necessary to specify the spark profile. The spark profile sets the Spark Version. You need to specify the spark version while using Maven to build project.

### **14.8 How Carbon will behave when execute insert operation in abnormal scenarios?**

Carbon support insert operation, you can refer to the syntax mentioned in DML Operations on CarbonData. First, create a source table in spark-sql and load data into this created table.

```
CREATE TABLE source table(
id String,
name String,
city String)
ROW FORMAT DELIMITED FIELDS TERMINATED BY ",";
```

```
SELECT * FROM source table;
id name city
1 jack beijing
2 erlu hangzhou
3 davi shenzhen
```
#### **Scenario 1** :

Suppose, the column order in carbon table is different from source table, use script "SELECT \* FROM carbon table" to query, will get the column order similar as source table, rather than in carbon table's column order as expected.

```
CREATE TABLE IF NOT EXISTS carbon_table(
id String,
city String,
name String)
STORED BY 'carbondata';
```

```
INSERT INTO TABLE carbon_table SELECT * FROM source_table;
```

```
SELECT * FROM carbon table;
id city name
1 jack beijing
2 erlu hangzhou
3 davi shenzhen
```
As result shows, the second column is city in carbon table, but what inside is name, such as jack. This phenomenon is same with insert data into hive table.

If you want to insert data into corresponding column in carbon table, you have to specify the column order same in insert statement.

```
INSERT INTO TABLE carbon_table SELECT id, city, name FROM source_table;
```
# **Scenario 2** :

Insert operation will be failed when the number of column in carbon table is different from the column specified in select statement. The following insert operation will be failed.

INSERT INTO TABLE carbon table SELECT id, city FROM source table;

### **Scenario 3** :

When the column type in carbon table is different from the column specified in select statement. The insert operation will still success, but you may get NULL in result, because NULL will be substitute value when conversion type failed.

# **14.9 Why aggregate query is not fetching data from aggregate table?**

Following are the aggregate queries that won't fetch data from aggregate table:

• **Scenario 1** : When SubQuery predicate is present in the query.

Example:

create table gdp21(cntry smallint, gdp double,  $y$  year date) stored by ' $\phi$ arbondata'; create datamap ag1 on table gdp21 using 'preaggregate' as select cntry, sum(gdp) fr select ctry from pop1 where ctry in (select cntry from gdp21 group by cntry);

• **Scenario 2** : When aggregate function along with 'in' filter.

Example:

create table gdp21(cntry smallint, gdp double,  $y$  year date) stored by ' $\frac{1}{2}$ arbondata'; create datamap ag1 on table gdp21 using 'preaggregate' as select cntry, sum(gdp) fr select cntry, sum(gdp) from gdp21 where cntry in (select ctry from pop1) group by c

• **Scenario 3** : When aggregate function having 'join' with equal filter.

Example:

create table gdp21(cntry smallint, gdp double,  $y$  year date) stored by ' $\phi$ arbondata'; create datamap ag1 on table gdp21 using 'preaggregate' as select cntry,  $|sum| gdp|$  fr select cntry, sum(gdp) from gdp21, pop1 where cntry=ctry group by cntry;

# **14.10 Why all executors are showing success in Spark UI even after Dataload command failed at Driver side?**

Spark executor shows task as failed after the maximum number of retry attempts, but loading the data having bad records and BAD\_RECORDS\_ACTION (carbon.bad.records.action) is set as "FAIL" will attempt only once but will send the signal to driver as failed instead of throwing the exception to retry, as there is no point to retry if bad record found and BAD\_RECORDS\_ACTION is set to fail. Hence the Spark executor displays this one attempt as successful but the command has actually failed to execute. Task attempts or executor logs can be checked to observe the failure reason.

# **14.11 Why different time zone result for select query output when query SDK writer output?**

SDK writer is an independent entity, hence SDK writer can generate carbondata files from a noncluster machine that has different time zones. But at cluster when those files are read, it always takes cluster time-zone. Hence, the value of timestamp and date datatype fields are not original value. If wanted to control timezone of data while writing, then set cluster's time-zone in SDK writer by calling below API. TimeZone.setDefault(timezoneValue) **Example:** cluster timezone is Asia/Shanghai TimeZone.setDefault(TimeZone.getTimeZone("Asia/ Shanghai"))

# **15 Troubleshooting**

#### **Troubleshooting**

This tutorial is designed to provide troubleshooting for end users and developers who are building, deploying, and using CarbonData.

.......................................................................................................................................

### **15.1 When loading data, gets tablestatus.lock issues:**

```
Symptom 17/11/11 16:48:13 ERROR LocalFileLock: main hdfs:/
localhost:9000/carbon/store/default/hdfstable/tablestatus.lock
(No such file or directory) java.io.FileNotFoundException: hdfs:/
localhost:9000/carbon/store/default/hdfstable/tablestatus.lock (No
such file or directory) at java.io.FileOutputStream.open0(Native
Method) at java.io.FileOutputStream.open(FileOutputStream.java:270)
at java.io.FileOutputStream.<init>(FileOutputStream.java:213) at
java.io.FileOutputStream.<init>(FileOutputStream.java:101)
```
**Possible Cause** If you use <hdfs path> as store path when creating carbonsession, may get the errors,because the default is LOCALLOCK.

**Procedure** Before creating carbonsession, sets as below: import

```
org.apache.carbondata.core.util.CarbonProperties import
org.apache.carbondata.core.constants.CarbonCommonConstants
CarbonProperties.getInstance().addProperty(CarbonCommonConstants.LOCK_TYPE,
"HDFSLOCK")
```
# **15.2 Failed to load thrift libraries**

#### **Symptom**

Thrift throws following exception :

```
thrift: error while loading shared libraries: libthriftc.so.0: cannot open
shared object file: No such file or directory
```
#### **Possible Cause**

The complete path to the directory containing the libraries is not configured correctly.

#### **Procedure**

Follow the Apache thrift docs at <https://thrift.apache.org/docs/install> to install thrift correctly.

### **15.3 Failed to launch the Spark Shell**

## **Symptom**

The shell prompts the following error :

```
org.apache.spark.sql.CarbonContext$$anon$$apache$spark$sql$catalyst
$analysis $OverrideCatalog$_setter_$org$apache$spark$sql$catalyst$analysis
$OverrideCatalog$$overrides_$e
```
#### **Possible Cause**

The Spark Version and the selected Spark Profile do not match.

#### **Procedure**

1. Ensure your spark version and selected profile for spark are correct.

2. Use the following command :

```
"mvn -Pspark-2.1 -Dspark.version {yourSparkVersion} clean package"
```
Note : Refrain from using "mvn clean package" without specifying the profile.

# **15.4 Failed to execute load query on cluster.**

# **Symptom**

Load query failed with the following exception:

Dictionary file is locked for updation.

### **Possible Cause**

The carbon.properties file is not identical in all the nodes of the cluster.

### **Procedure**

Follow the steps to ensure the carbon.properties file is consistent across all the nodes:

- 1. Copy the carbon.properties file from the master node to all the other nodes in the cluster. For example, you can use ssh to copy this file to all the nodes.
- 2. For the changes to take effect, restart the Spark cluster.

# **15.5 Failed to execute insert query on cluster.**

### **Symptom**

Load query failed with the following exception:

Dictionary file is locked for updation.

## **Possible Cause**

The carbon.properties file is not identical in all the nodes of the cluster.

### **Procedure**

Follow the steps to ensure the carbon.properties file is consistent across all the nodes:

- 1. Copy the carbon.properties file from the master node to all the other nodes in the cluster. For example, you can use scp to copy this file to all the nodes.
- 2. For the changes to take effect, restart the Spark cluster.

# **15.6 Failed to connect to hiveuser with thrift**

#### **Symptom**

We get the following exception :

Cannot connect to hiveuser.

#### **Possible Cause**

The external process does not have permission to access.

#### **Procedure**

Ensure that the Hiveuser in mysql must allow its access to the external processes.

# **15.7 Failed to read the metastore db during table creation.**

## **Symptom**

We get the following exception on trying to connect :

Cannot read the metastore db

## **Possible Cause**

The metastore db is dysfunctional.

### **Procedure**

Remove the metastore db from the carbon.metastore in the Spark Directory.

# **15.8 Failed to load data on the cluster**

#### **Symptom**

Data loading fails with the following exception :

Data Load failure exception

#### **Possible Cause**

The following issue can cause the failure :

- 1. The core-site.xml, hive-site.xml, yarn-site and carbon.properties are not consistent across all nodes of the cluster.
- 2. Path to hdfs ddl is not configured correctly in the carbon.properties.

#### **Procedure**

Follow the steps to ensure the following configuration files are consistent across all the nodes:

- 1. Copy the core-site.xml, hive-site.xml, yarn-site,carbon.properties files from the master node to all the other nodes in the cluster. For example, you can use scp to copy this file to all the nodes.
	- Note : Set the path to hdfs ddl in carbon.properties in the master node.
- 2. For the changes to take effect, restart the Spark cluster.

# **15.9 Failed to insert data on the cluster**

#### **Symptom**

Insertion fails with the following exception :

Data Load failure exception

### **Possible Cause**

The following issue can cause the failure :

- 1. The core-site.xml, hive-site.xml, yarn-site and carbon.properties are not consistent across all nodes of the cluster.
- 2. Path to hdfs ddl is not configured correctly in the carbon.properties.

#### **Procedure**

Follow the steps to ensure the following configuration files are consistent across all the nodes:

1. Copy the core-site.xml, hive-site.xml, yarn-site,carbon.properties files from the master node to all the other nodes in the cluster. For example, you can use scp to copy this file to all the nodes.

Note : Set the path to hdfs ddl in carbon.properties in the master node.

2. For the changes to take effect, restart the Spark cluster.

# **15.10 Failed to execute Concurrent Operations(Load,Insert,Update) on table by multiple workers.**

### **Symptom**

Execution fails with the following exception :

Table is locked for updation.

## **Possible Cause**

Concurrency not supported.

## **Procedure**

Worker must wait for the query execution to complete and the table to release the lock for another query execution to succeed.

# **15.11 Failed to create a table with a single numeric column.**

### **Symptom**

Execution fails with the following exception :

Table creation fails.

### **Possible Cause**

Behaviour not supported.

#### **Procedure**

A single column that can be considered as dimension is mandatory for table creation.

# **16 Useful Tips** .......................................................................................................................................

# Useful Tips

This tutorial guides you to create CarbonData Tables and optimize performance. The following sections will elaborate on the above topics :

- Suggestions to create CarbonData Table
- Configuration for Optimizing Data Loading performance for Massive Data
- Optimizing Mass Data Loading

# **16.1 Suggestions to Create CarbonData Table**

For example, the results of the analysis for table creation with dimensions ranging from 10 thousand to 10 billion rows and 100 to 300 columns have been summarized below. The following table describes some of the columns from the table used.

#### • **Table Column Description**

| Column Name | Data Type | Cardinality | Attribution | |————-|—————|————-|  $-$ | | msisdn | String | 30 million | Dimension | | BEGIN\_TIME | BigInt | 10 Thousand | Dimension | | HOST | String | 1 million | Dimension | | Dime | 1 | String | 1 Thousand | Dimension |  $|$  counter  $|1|$  Decimal  $|NA|$  Measure  $|1|$  counter  $|2|$  Numeric(20,0)  $|NA|$  Measure  $|1...|$  …  $|NA|$ Measure | | counter  $100$  | Decimal | NA | Measure |

# • **Put the frequently-used column filter in the beginning**

For example, MSISDN filter is used in most of the query then we must put the MSISDN in the first column. The create table command can be modified as suggested below :

``` create table carbondata\_table( msisdn String, BEGIN\_TIME bigint, HOST String, Dime\_1 String, counter\_1, Decimal …

```
)STORED BY 'carbondata'
TBLPROPERTIES ('SORT_COLUMNS'='msisdn, Dime_1')
```
 $\ddot{\phantom{a}}$ 

Now the query with MSISDN in the filter will be more efficient.

#### • **Put the frequently-used columns in the order of low to high cardinality**

If the table in the specified query has multiple columns which are frequently used to filter the results, it is suggested to put the columns in the order of cardinality low to high. This ordering of frequently used columns improves the compression ratio and enhances the performance of queries with filter on these columns.

For example, if MSISDN, HOST and Dime\_1 are frequently-used columns, then the column order of table is suggested as Dime\_1>HOST>MSISDN, because Dime\_1 has the lowest cardinality. The create table command can be modified as suggested below :

``` create table carbondata\_table( msisdn String, BEGIN\_TIME bigint, HOST String, Dime\_1 String, counter\_1, Decimal …

```
 )STORED BY 'carbondata'
 TBLPROPERTIES ('SORT_COLUMNS'='Dime_1, HOST, MSISDN')
```
 $\sim$ 

### • **For measure type columns with non high accuracy, replace Numeric(20,0) data type with Double data type**

For columns of measure type, not requiring high accuracy, it is suggested to replace Numeric data type with Double to enhance query performance. The create table command can be modified as below :

```
 create table carbondata_table(
 Dime 1 String,
   BEGIN_TIME bigint,
  END_TIME bigint,
  HOST String,
  MSISDN String,
  counter_1 decimal,
   counter_2 double,
   ...
   )STORED BY 'carbondata'
   TBLPROPERTIES ('SORT_COLUMNS'='Dime_1, HOST, MSISDN')
```
The result of performance analysis of test-case shows reduction in query execution time from 15 to 3 seconds, thereby improving performance by nearly 5 times.

#### • **Columns of incremental character should be re-arranged at the end of dimensions**

Consider the following scenario where data is loaded each day and the begin\_time is incremental for each load, it is suggested to put begin time at the end of dimensions. Incremental values are efficient in using min/max index. The create table command can be modified as below :

create table carbondata\_table( Dime\_1 String, HOST String, MSISDN String, counter\_1 double, counter\_2 double, BEGIN\_TIME bigint, END\_TIME bigint, ... counter\_100 double )STORED BY 'carbondata' TBLPROPERTIES ('SORT\_COLUMNS'='Dime\_1, HOST, MSISDN')

## **16.2 Configuration for Optimizing Data Loading performance for Massive Data**

CarbonData supports large data load, in this process sorting data while loading consumes a lot of memory and disk IO and this can result sometimes in "Out Of Memory" exception. If you do not have much memory to use, then you may prefer to slow the speed of data loading instead of data load failure. You can configure CarbonData by tuning following properties in carbon.properties file to get a better performance.

| Parameter | Default Value | Description/Tuning | |———————————————| carbon.number.of.cores.while.loading|Default: 2.This value should be >= 2|Specifies the number of cores used for data processing during data loading in CarbonData. | |carbon.sort.size| Default: 100000. The value should be  $\geq$  100. Threshold to write local file in sort step when loading data| |carbon.sort.file.write.buffer.size|Default: 50000.|DataOutputStream buffer. | | carbon.number.of.cores.block.sort|Default: 7 | If you have huge memory and CPUs, increase it as you will| |carbon.merge.sort.reader.thread|Default: 3 |Specifies the number of cores used for temp file merging during data loading in CarbonData.| |carbon.merge.sort.prefetch|Default: true | You may want set this value to false if you have not enough memory|

For example, if there are 10 million records, and i have only 16 cores, 64GB memory, will be loaded to CarbonData table. Using the default configuration always fail in sort step. Modify carbon.properties as suggested below:

carbon.number.of.cores.block.sort=1 carbon.merge.sort.reader.thread=1 carbon.sort.size=5000 carbon.sort.file.write.buffer.size=5000 carbon.merge.sort.prefetch=false

# **16.3 Configurations for Optimizing CarbonData Performance**

Recently we did some performance POC on CarbonData for Finance and telecommunication Field. It involved detailed queries and aggregation scenarios. After the completion of POC, some of the configurations impacting the performance have been identified and tabulated below :

———————————————————————————————————————————————————————————-|

———————————————-|———————————–|—————————|

| Parameter | Location | Used For | Description | Tuning | |

| carbon.sort.intermediate.files.limit | spark/carbonlib/carbon.properties | Data loading | During the loading of data, local temp is used to sort the data. This number specifies the minimum number of intermediate files after which the merge sort has to be initiated. | Increasing the parameter to a higher value will improve the load performance. For example, when we increase the value from 20 to 100, it increases the data load performance from 35MB/S to more than 50MB/S. Higher values of this parameter consumes more memory during the load. | | carbon.number.of.cores.while.loading | spark/ carbonlib/carbon.properties | Data loading | Specifies the number of cores used for data processing during data loading in CarbonData. | If you have more number of CPUs, then you can increase the number of CPUs, which will increase the performance. For example if we increase the value from 2 to 4 then the CSV reading performance can increase about 1 times | | carbon.compaction.level.threshold | spark/carbonlib/carbon.properties | Data loading and Querying | For minor compaction, specifies the number of segments to be merged in stage 1 and number of compacted segments to be merged in stage 2. | Each CarbonData load will create one segment, if every load is small in size it will generate many small file over a period of time impacting the query performance. Configuring this parameter will merge the small segment to one big segment which will sort the data and improve the performance. For Example in one telecommunication scenario, the performance improves about 2 times after minor compaction. | | spark.sql.shuffle.partitions | spark/conf/spark-defaults.conf | Querying | The number of task started when spark shuffle. | The value can be 1 to 2 times as much as the executor cores. In an aggregation scenario, reducing the number from 200 to 32 reduced the query time from 17 to 9 seconds.  $\vert\vert$  spark.executor.instances/spark.executor.cores/spark.executor.memory | spark/conf/spark-defaults.conf | Querying | The number of executors, CPU cores, and memory used for CarbonData query. | In the bank scenario, we provide the 4 CPUs cores and 15 GB for each executor which can get good performance. This 2 value does not mean more the better. It needs to be configured properly in case of limited resources. For example, In the bank scenario, it has enough CPU 32 cores each node but less memory 64 GB each node. So we cannot give more CPU but less memory. For example, when 4 cores and 12GB for each executor. It sometimes happens GC during the query which impact the query performance very much from the 3 second to more than 15 seconds. In this scenario need to increase the memory or decrease the CPU cores. | | carbon.detail.batch.size | spark/carbonlib/carbon.properties | Data loading | The buffer size to store records, returned from the block scan. | In limit scenario this parameter is very important. For example your query limit is 1000. But if we set this value to 3000 that means we get 3000 records from scan but spark will only take 1000 rows. So the 2000 remaining are useless. In one Finance test case after we set it to 100, in the limit 1000 scenario the performance increase about 2 times in comparison to if we set this value to 12000. | | carbon.use.local.dir | spark/carbonlib/carbon.properties | Data loading | Whether use YARN local directories for multi-table load disk load balance | If this is set it to true CarbonData will use YARN local directories for multi-table load disk load balance, that will improve the data load performance. | | carbon.use.multiple.temp.dir | spark/carbonlib/carbon.properties | Data loading | Whether to use multiple YARN local directories during table data loading for disk load balance | After enabling 'carbon.use.local.dir', if this is set to true, CarbonData will use all YARN local directories during data load for disk load balance, that will improve the data load performance.

————————————————————————————————————————————————————————————————————————————————————————————————————————————————————————————————————————————————————————————————————————————————————————————————————————————————|

Please enable this property when you encounter disk hotspot problem during data loading. || carbon.sort.temp.compressor | spark/carbonlib/carbon.properties | Data loading | Specify the name of compressor to compress the intermediate sort temporary files during sort procedure in data loading. | The optional values are 'SNAPPY','GZIP','BZIP2','LZ4' and empty. By default, empty means that Carbondata will not compress the sort temp files. This parameter will be useful if you encounter disk bottleneck. | | carbon.load.skewedDataOptimization.enabled | spark/carbonlib/carbon.properties | Data loading | Whether to enable size based block allocation strategy for data loading. | When loading, carbondata will use file size based block allocation strategy for task distribution. It will make sure that all the executors process the same size of data – It's useful if the size of your input data files varies widely, say 1MB~1GB. |

Note: If your CarbonData instance is provided only for query, you may specify the property 'spark.speculation=true' which is in conf directory of spark.